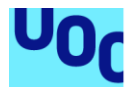

# AOCblogs, desenvolupament web de blogging

# **Adrià Ortiz Comas**

Grau d'Enginyeria Informàtica *Enginyeria de computadors Desenvolupament web*

# **Pablo Pineda Ruipérez**

Data Lliurament 09/06/2021

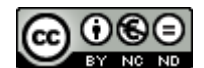

Aquesta obra està subjecta a una llicència de [Reconeixement-NoComercial-](http://creativecommons.org/licenses/by-nc-nd/3.0/es/)[SenseObraDerivada 3.0 Espanya de Creative](http://creativecommons.org/licenses/by-nc-nd/3.0/es/)  **[Commons](http://creativecommons.org/licenses/by-nc-nd/3.0/es/)** 

#### © Adrià Ortiz Comas

Reservats tots els drets. Està prohibit la reproducció total o parcial d'aquesta obra per qualsevol mitjà o procediment, compresos la impressió, la reprografia, el microfilm, el tractament informàtic o qualsevol altre sistema, així com la distribució d'exemplars mitjançant lloguer i préstec, sense l'autorització escrita de l'autor o dels límits que autoritzi la Llei de Propietat Intel•lectual.

## **FITXA DEL TREBALL FINAL**

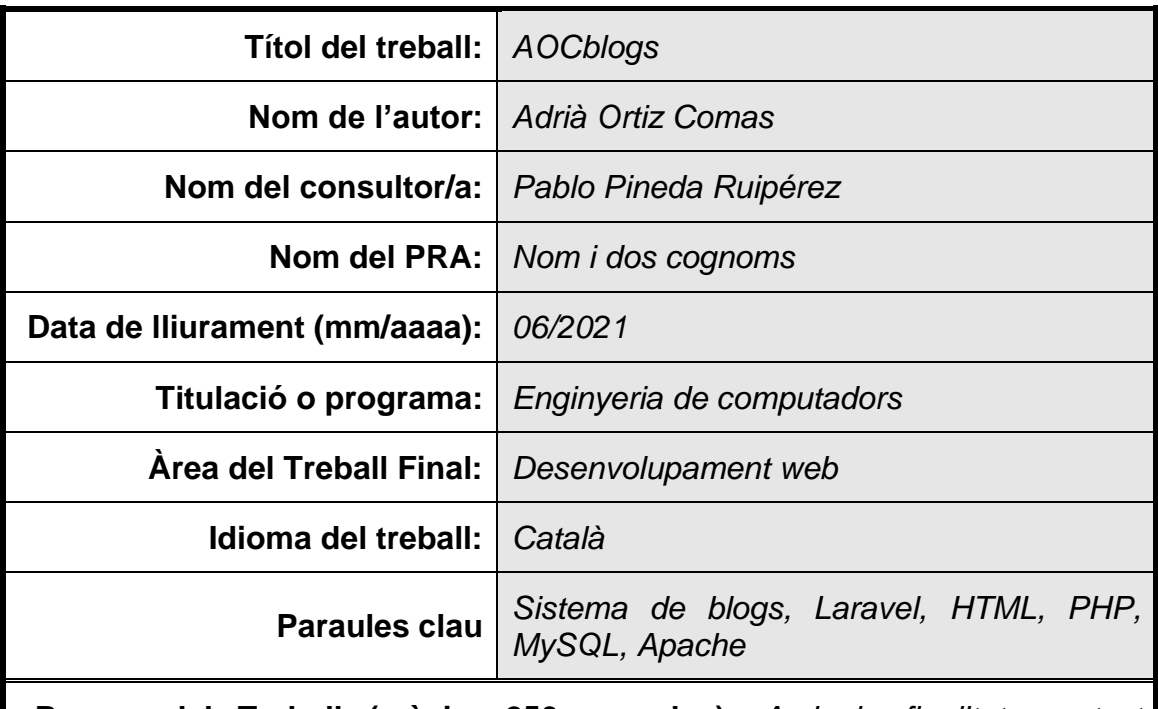

 **Resum del Treball (màxim 250 paraules):** *Amb la finalitat, context d'aplicació, metodologia, resultats i conclusions del treball*

L'objectiu del meu treball de final de grau, ha sigut desenvolupar una aplicació web de blogging. En concret una plataforma anomenada AOCblogs. Està pensada per donar la oportunitat als lectors i escriptors de poder disposar d'una eina online per fer les seves pròpies publicacions en un lloc web com si fos un diari personal donant-li un toc modern amb noves eines tecnològiques.

Aquesta plataforma permet crear posts, consultar les publicacions d'altres usuaris i comentar aspectes importants sobre un post en concret. També et permet gestionar la plataforma de manera que pots afegir, editar o eliminar categories i etiquetes per poder expandir-la en un futur.

Per fer possible aquests objectius, seguir la planificació ha sigut un punt fonamental degut a la fragmentació de les tasques en cadascun dels àmbits, així com també l'ús d'una metodologia àgil basada en scrum, m'ha permès tenir control de les entregues i realitzar els canvis en les tasques necessaris abans de que fossin incorregibles de cara a l'entrega final.

En quant al disseny i desenvolupament de l'aplicació, ha sigut responsiu perquè s'adapti als diferents dispositius que trobem al mercat, també és adaptable als diferents contextos de cada usuari. He utilitzat les tecnologies més freqüents pel desenvolupament web com HTML, CSS, JavaScript, jQuery, Bootstrap, Ajax, PHP i MySQL.

Tenint present el pla de treball estipulat inicialment, tot i sabent que l'aplicació encara te punts per ampliar i millorar per arribar a ser un producte complet i llest per publicar, el resultat ha complert amb les expectatives i ha sigut satisfactori.

# **Abstract (in English, 250 words or less):**

The objective of the final project of my degree has been to develop a blogging web application. Specifically, a platform called AOCblogs. It is designed to give readers and writers the opportunity to have an online tool to make their own publications on a website as if it were a personal diary giving it a modern twist with new technological tools.

This platform allows you to create posts, consult the posts of other users and comment on important aspects about a particular post. It also allows you to manage the platform so that you can add, edit, or delete categories and tags so you can expand it in the future.

To make these goals possible, following the planning has been a key point due to the fragmentation of tasks in each of the areas, as well as the use of an agile scrum-based methodology, has allowed me to have control of deliveries. and make changes to the necessary tasks before they are incorrigible in the face of final delivery.

As for the design and development of the application, it has been responsive so that it adapts to the different devices we find on the market, it is also adaptable to the different contexts of each user. I have used the most common technologies for web development such as HTML, CSS, JavaScript, jQuery, Bootstrap, Ajax, PHP and MySQL.

Keeping in mind the work plan initially stipulated, even though we know that the application still has points to expand and improve to become a complete product and ready to publish, the result has met expectations and has been satisfactory.

# Índex

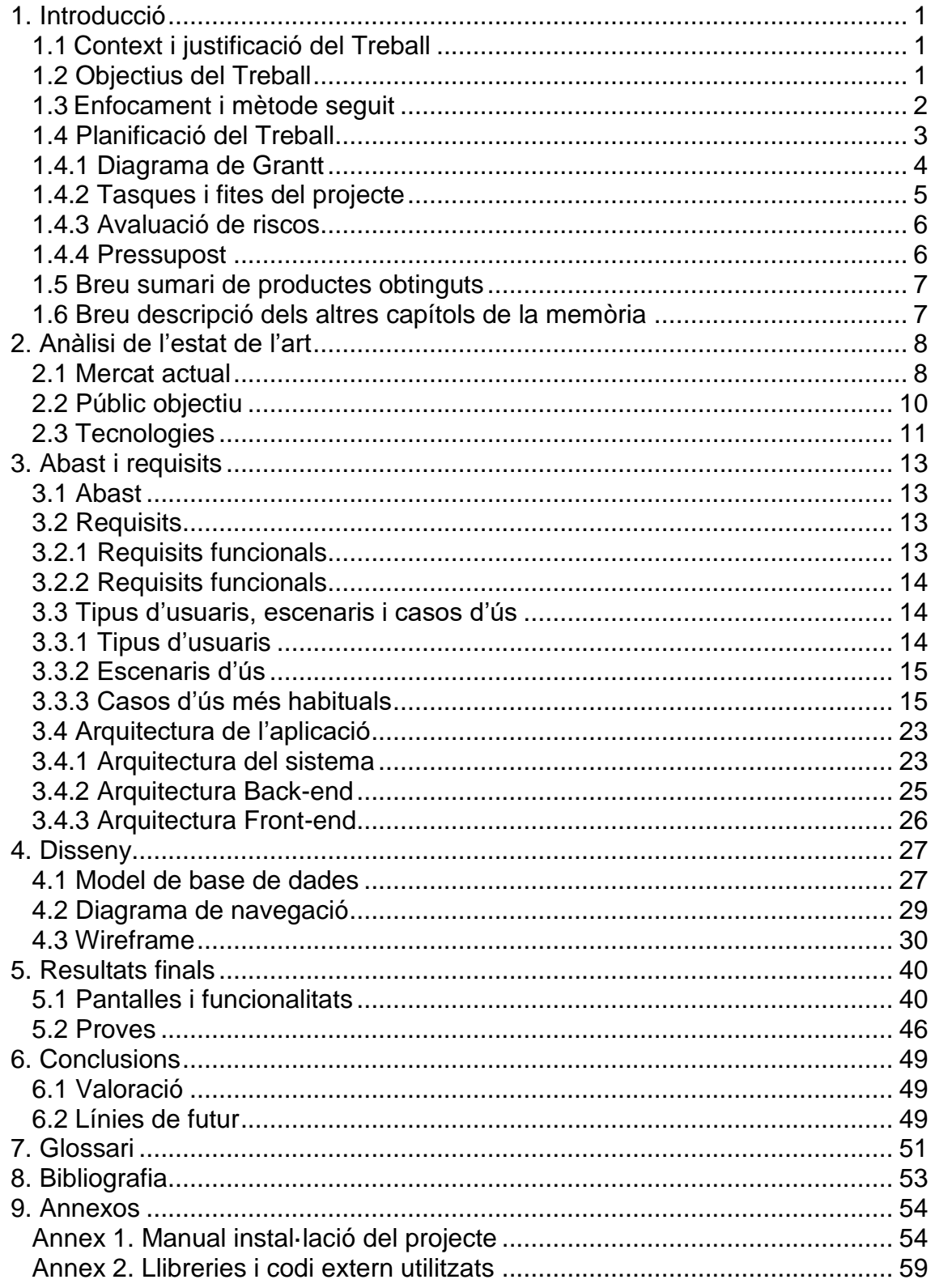

# Llista de figures

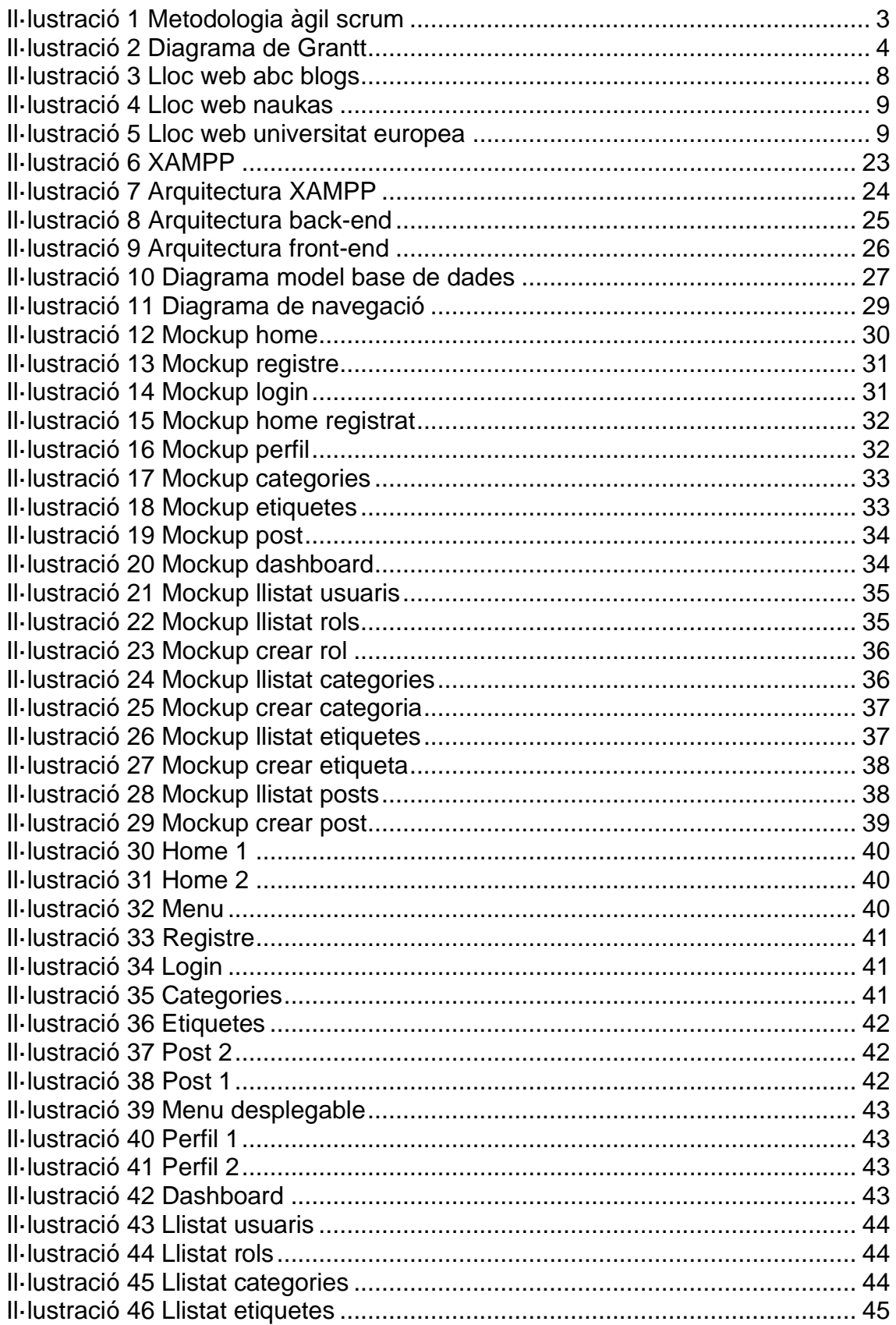

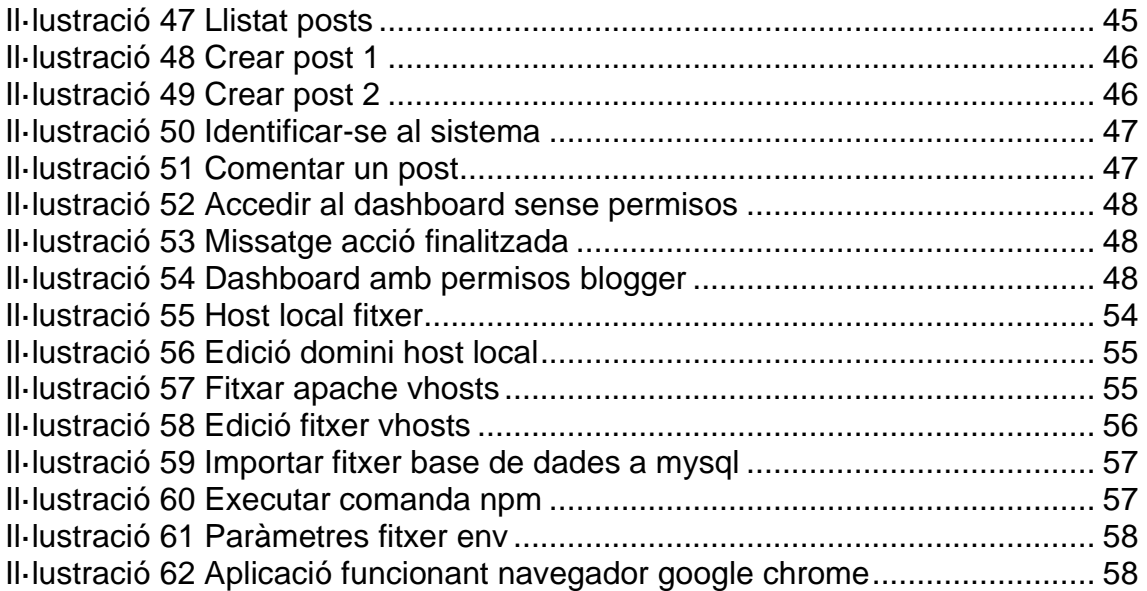

# <span id="page-7-0"></span>1. Introducció

# <span id="page-7-1"></span>1.1Context i justificació del Treball

En els últims anys el creixement de la tecnologia ha alimentat el creixement econòmic, millorat les condicions de vida i obert vies a nous i millors tipus de treball, entre altres. No es cap mentida que actualment moltes de les coses de la vida quotidiana les fem de forma online, com ara l'educació, el comerç i l'entreteniment.

Aquest projecte vol donar la oportunitat als lectors i escriptors de poder disposar d'una eina online per fer les seves pròpies publicacions en un lloc web en el qual es va publicant contingut en forma d'articles (també anomenats posts) ordenat per data de publicació, així l'article més recent apareixerà primer.

Un bloc és una pàgina web, però la diferència amb la resta de pàgines web és que se centra a mostrar publicacions (posts o articles) com si fos un diari personal donant-li un toc modern amb noves eines tecnològiques, ja que el mercat actual de blogs no esta a la última.

Amb aquest projecte també es vol aportar que les persones, sense importar les creences, raça i gènere, tinguin la oportunitat d'opinar i publicar lliurament sempre que no es sobrepassin certs límits ètics ni morals. D'aquesta manera, tothom que accedeixi al lloc web es podrà enriquir culturalment des de qualsevol part del món sobre temes relacionats amb la naturalesa, cultura, tecnologia i ciència.

### <span id="page-7-2"></span>1.2 Objectius del Treball

Es podrien dividir els objectius del treball en els següents grups:

# Objectius generals

• L'objectiu d'aquest projecte de fi de grau es desenvolupar un lloc web per gestionar, administrar i publicar posts amb Laravel mitjançant tecnologies front-end com HTML, CSS, JavaScript, Bootstrap i JQuery, i back-end com PHP i MySQL.

# Objectius principals

- Dissenyar i implementar un lloc web responsiu i adaptable a les necessitats de cada post.
- Provar que amb l'aprenentatge adquirit en el grau juntament amb la capacitat de autogestió, s'ha pogut elaborar un projecte amb prou qualitat per esdevenir un producte real en un futur.
- Crear l'entorn de treball i dissenyar l'arquitectura de la base de dades.
- Integrar eines de tercers per millorar funcionalitats del projecte.
- Crear un CRUD d'usuaris, posts i etiquetes per a la seva gestió.
- Mantenir la integritat i la consistència de les dades juntament amb un codi net.
- Dissenyar un lloc web intuïtiu, fàcil d'utilitzar, accessible i atractiu.
- Dissenyar un sistema de rols.

# Objectius secundaris

- Posar en practica tots els coneixements adquirits en el Grau.
- Aprendre a utilitzar l'IDE Visual Studio Code.
- Millorar els coneixements aprenent el funcionament d'un framework com Laravel i les seves extensions.
- Ampliar el meu coneixement sobre desenvolupament web i com portar-lo a la pràctica.
- <span id="page-8-0"></span>1.3Enfocament i mètode seguit

L'estratègia triada és la d'elaborar un lloc web de blogs partint des de cero, utilitzant els coneixements adquirits en el Grau i els coneixements adquirits d'internet i llibres sobre desenvolupament web.

La metodologia que es farà servi durant la vida del projecte serà la metodologia àgil Scrum. Aquesta és la metodologia àgil més popular per a la gestió de projectes. Només genera els documents que aporten un valor important minimitzant el conjunt de rols, documents, pràctiques i tasques. La majoria dels mètodes àgils intenten minimitzar el risc desenvolupant el programari en iteracions, que en el meu cas duran d'una a dues setmanes. Cada iteració és com un projecte en miniatura del projecte final, i inclou totes les tasques necessàries per després implementar les funcionalitats noves: planificació, anàlisi de requisits, disseny, codificació, test, i documentació.

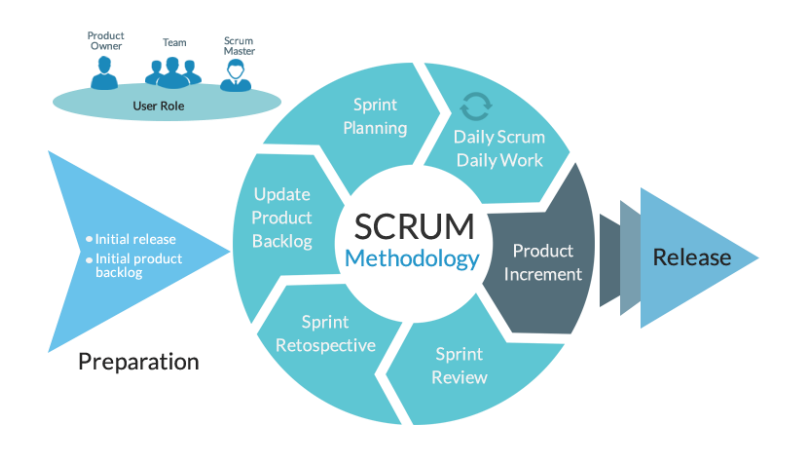

**Il·lustració 1 Metodologia àgil scrum**

<span id="page-9-1"></span>A excepció de la col·laboració entre equips, ja que es tracta d'un projecte de treball individual, si que és útil pel fet de fer petites implementacions amb proves i tornar al disseny en cas d'error o possible millora en parts que no s'havien previst.

## <span id="page-9-0"></span>1.4 Planificació del Treball

El projecte esta dividit en quatre entregues on cada entrega suposa una fita completa. Es preveu disposar de deu hores a la setmana i deu hores els caps de setmana.

Cal remarcar que les hores entre setmana poden variar al igual que els caps de setmana depenen de les circumstàncies personals. Els dies festius si hi ha incidències també s'aprofitaran per avançar amb el treball.

#### <span id="page-10-0"></span>1.4.1 Diagrama de Grantt

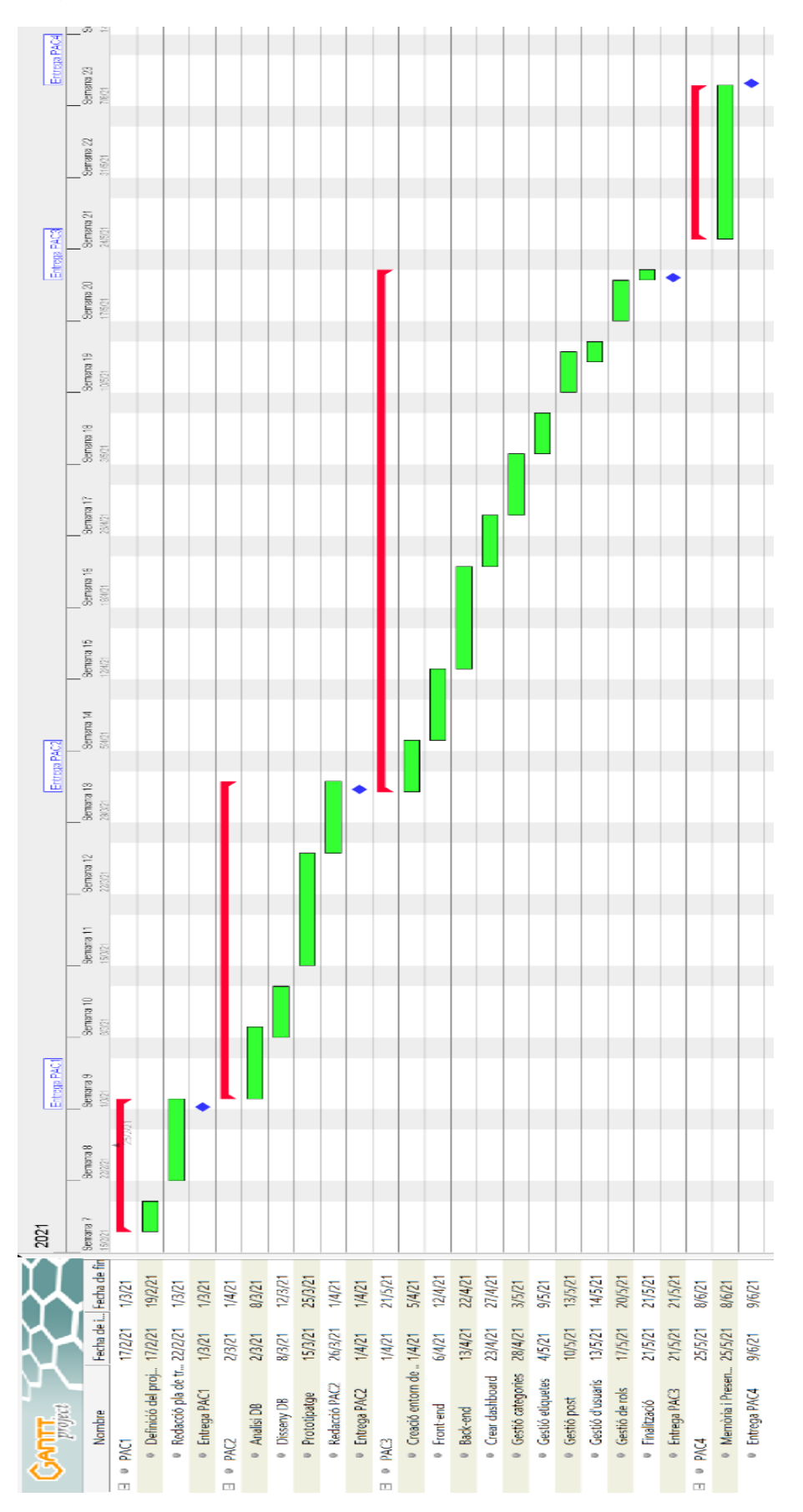

**Il·lustració 2 Diagrama de Grantt**

# <span id="page-11-0"></span>1.4.2 Tasques i fites del projecte

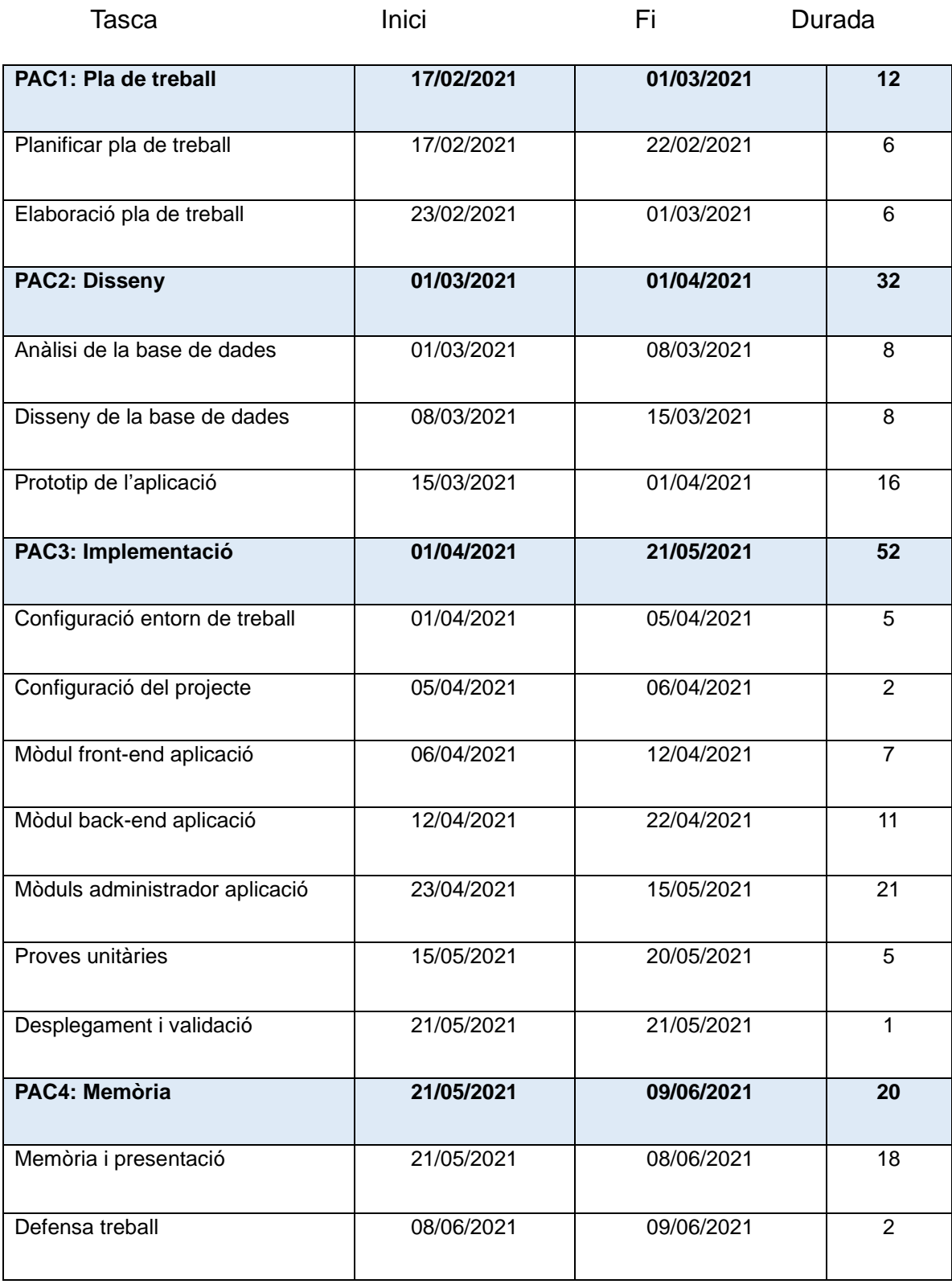

#### <span id="page-12-0"></span>1.4.3 Avaluació de riscos

En implementar l'aplicació es pot donar el cas que hi hagin parts que no es descriguessin i que s'hagin d'implementar o pot donar-se el cas que surtin complicacions durant el desenvolupament els quals suposarien canvis en la planificació i possibles retards en el projecte.

També podria passar que alguna de les tecnologies inicialment planificades per una tasca concreta no sigui optima amb les altres i no compleixi l'objectiu marcat del projecte i haver d'utilitzar una altre tecnologia.

Per últim, un possible imprevist personal amb el temps podria afectar amb la planificació inicial per no saber gestionar el projecte amb l'obligació de les altres assignatures del grau.

### <span id="page-12-1"></span>1.4.4 Pressupost

El pressupost econòmic del projecte es una aproximació al cost real que esta subjecte a canvis. El preu per hora estimat està basat sobre l'estàndard dels desenvolupadors webs a España que oscil·la entre els 20 i 40 euros. Per tant, he decidit que 25 euros la hora es un preu per sota la mitja i just per aquest projecte. Així doncs, el pressupost es el següent:

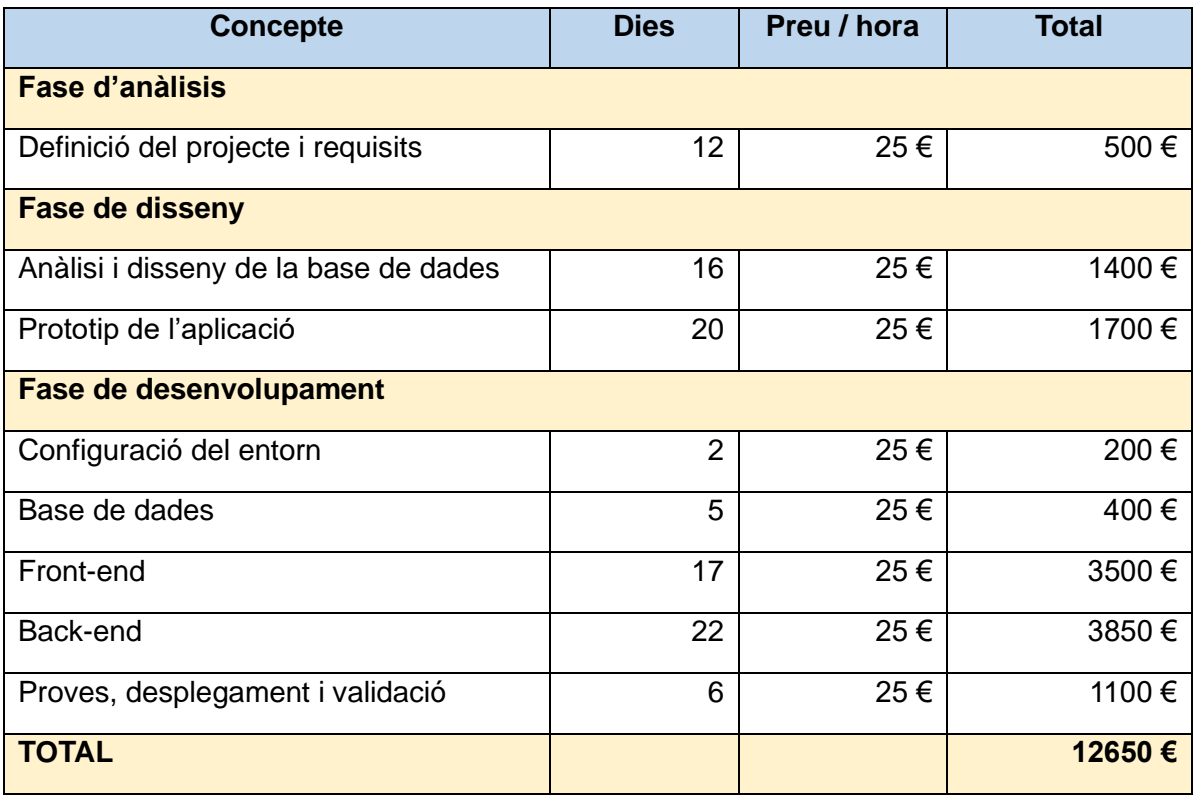

<span id="page-13-0"></span>1.5 Breu sumari de productes obtinguts

El projecte suposa la creació des de zero d'un sistema de gestió de blogging per a ús personal o empresarial. L'aplicació ha de permetre la gestió dels diferents posts i les diferents categories i etiquetes dels blog. L'eina es planteja com una aplicació web situada en un portal web per aconseguir tant trànsit de visites com sigui possible, convertir aquestes visites en interessats, lectors o fins i tot fans. I és que, pel que fa al trànsit, no es tracta només de la quantitat, sinó de la qualitat i obtenir visibilitat.

El sistema té definits diversos tipus d'usuaris, i segons el tipus d'usuari es mostrarà unes opcions determinades. A més, l'aplicació permet gestionar els propis posts i comentaris.

El sistema permet la gestió dels usuaris, les categories, les etiquetes, els comentaris i els posts. També permet gestionar els diferents rols i permisos que un usuari pot tenir.

<span id="page-13-1"></span>1.6 Breu descripció dels altres capítols de la memòria

En els següents capítols s'analitzarà el mercat de productes informàtics per a la gestió de blogs. S'explicarà la tecnologia utilitzada i es justificarà el seu ús per aquest projecte.

En el capítol d'abast s'explicarà què entra i que no entra dintre de la definició d'abast del projecte.

A continuació s'analitzarà el disseny de l'aplicació, des del model de base de dades, com de les vistes de l'aplicació i de l'estructura de l'aplicació. Es presentaran els prototips utilitzats en el procés del disseny del projecte amb el client i s'explicaran els diferents casos d´ús.

Per acabar, l'últim apartat serà les conclusions i les línies de futur.

# <span id="page-14-0"></span>2. Anàlisi de l'estat de l'art

## <span id="page-14-1"></span>2.1 Mercat actual

Actualment no són tants els blocs i llocs web sobre innovació en els quals apareixen notícies, reportatges i articles sobre desenvolupaments i innovacions fonamentalment en ciències i tecnologia. En la majoria es barregen informacions de caràcter més cultural, social i econòmic.

Alguns exemples podrien ser els següents:

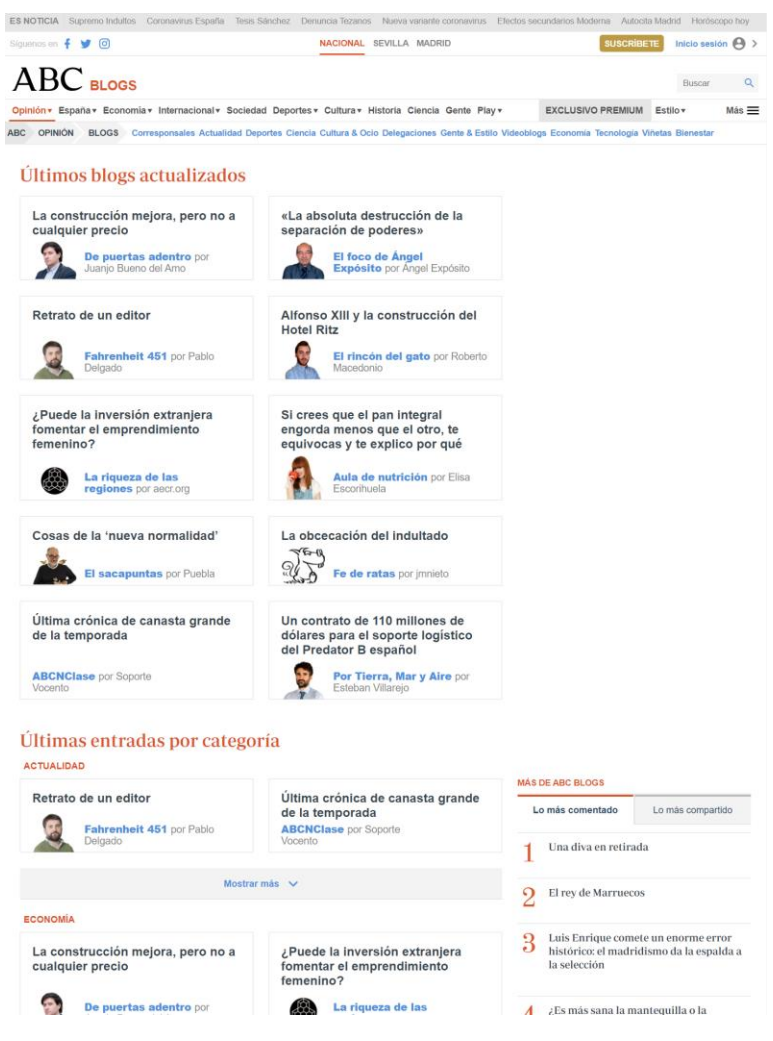

## <https://abcblogs.abc.es/>

<span id="page-14-2"></span>**Il·lustració 3 Lloc web abc blogs**

# <https://naukas.com/>

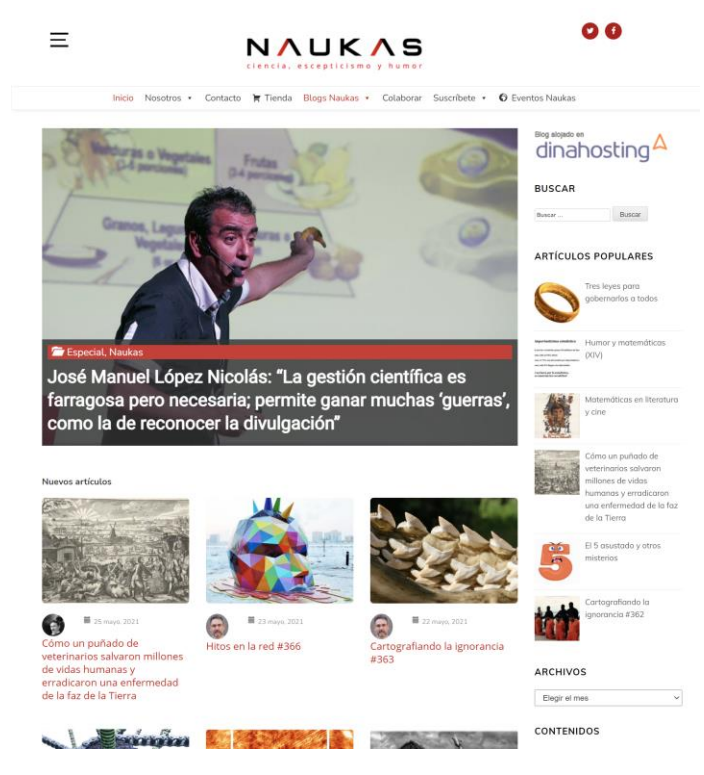

**Il·lustració 4 Lloc web naukas**

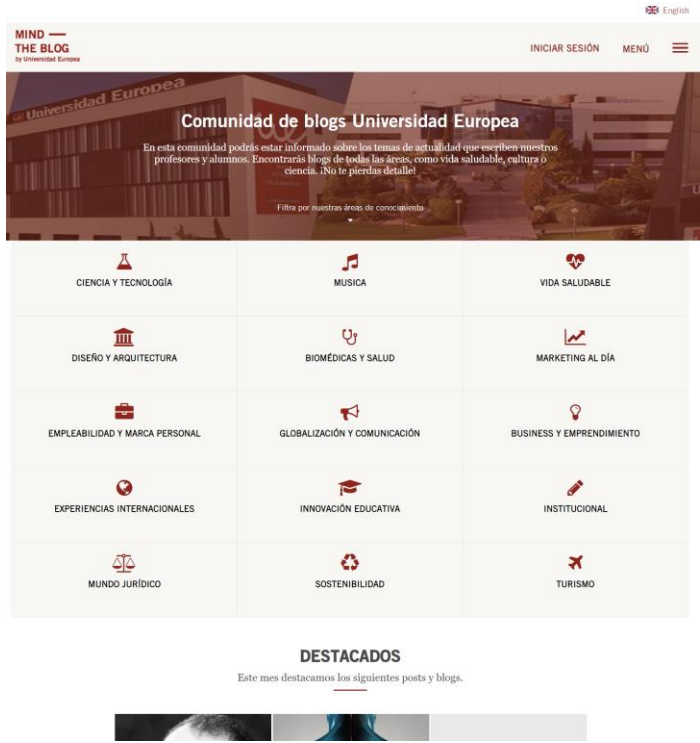

# <span id="page-15-0"></span><https://blog.universidadeuropea.es/es>

<span id="page-15-1"></span>**Il·lustració 5 Lloc web universitat europea**

Com es pot observar, les diferents plataformes presentades tenen la finalitat de facilitar l'accés a dades per part dels clients i en alguns casos també ofereixen algun altre servei extra. Ara bé, com a punt comú, podem trobar que en certa manera presenten una navegació complicada i son molt tancades a nivell d'escalabilitat.

Per al usuaris, és essencial que pugui accedir a la informació que necessita amb el mínim de passos possibles, i en les diferents plataformes que s'han vist resulta mitjanament complicat filtrar la informació.

Com s'ha comentat prèviament, el punt més important, és l'escalabilitat i personalització de la plataforma. Les plataformes presentades, es poden personalitzar mostrant o amagant opcions que ofereixen com a mòduls. No obstant, en el cas de voler implementar funcions pròpies, resulta molt complicat o directament no és possible. Si tenim en compte que l'objectiu del client és tenir un punt diferencial respecte la competència, resulta difícil d'aconseguir-ho mitjançant una aplicació prefabricada.

És per aquests motius, que el desenvolupament d'una plataforma de auto gestió de blogs pròpia és una molt bona opció, en comptes d'utilitzar una solució comercial ja en el mercat.

Per tant, en la actualitat en la que vivim que es tracta d'una era tecnològica degut a la globalització, la revolució i el mercat professional liderat poc a poc per la generació que han crescut amb la tecnologia, es imprescindible per als consumidors als que els interessa i segueixen amb interès l'actualitat tinguin un lloc on puguin veure i publicar nous coneixements en una millor plataforma que es centri en menys temes, sigui fàcil i intuïtiva de fer servir, i que no estigui desactualitzada.

### <span id="page-16-0"></span>2.2 Públic objectiu

L'aspiració de qualsevol bloc és aconseguir tant trànsit de visites com sigui possible, però la popularitat i l'èxit arriben quan s'aconsegueix convertir aquestes visites en interessats, lectors o fins i tot fans. I és que, pel que fa al trànsit, no es tracta només de la quantitat, sinó de la qualitat.

En el meu cas, el perfil consumidor per aquest lloc web de blogs serien:

- Sexe: homes i dones.
- Edat: entre 16 i 65 anys.
- Interès: àrees de la tecnologia, ciència, naturalesa i cultura.
- Nivell educatiu: Per a tots els públics interessats en aprendre.
- Idioma: Català i Castella.
- Camps: Investigació, coneixement, aprenentatge, entre altres.

Si volem tenir èxit en la nostra estratègia de màrqueting de continguts, ens veiem obligats a definir el millor possible a aquests lectors ideals o públic objectiu. L'ideal seria que el 100% de lectors immediatament passin a ser clients i consumidors del nostre contingut, però això no passarà, cada persona és diferent i pren decisions diferents.

# <span id="page-17-0"></span>2.3 Tecnologies

Les diferents eines i tecnologies que s'utilitzaran per motius mencionat en els darrers apartats, perquè tinc una certa experiència en aquestes i perquè s'adapten millor a les meves necessitats son les següents:

**HTML5**: És un estàndard que serveix per definir l'estructura i el contingut d'una pàgina web.

**CSS**: Cascading Style Sheets és un llenguatge de fulls d'estil utilitzat per descriure la semàntica de presentació (l'Aspecte i format) d'1 document Escrit en un llenguatge de marques.

**JavaScript**: És un llenguatge de programació o de seqüència que et permet implementar funcions complexes en pàgines web com mostrar oportunes actualitzacions de contingut, mapes interactius , animació de gràfics 2D/3D, desplaçament de màquines reproductores de vídeo, etc.

**Laravel**: És un framework de codi obert per a desenvolupar aplicacions i serveis web amb PHP 5 i PHP 7. La seva filosofia és desenvolupar codi PHP de forma elegant i simple, evitant el "codi espagueti".

**Livewire**: És un framework de Laravel full-stack que facilita la creació d'interfícies dinàmiques sense deixar la comoditat de Laravel.

**Bootstrap**: És una biblioteca multiplataforma o conjunt d'eines de codi obert per al fàcil disseny de llocs i aplicacions web. Conté plantilles de disseny amb tipografia, formularis, botons, quadres, menús de navegació i altres elements.

**JQuery**: És una biblioteca o framework de Javascript que permet simplificar la manera d'interaccionar amb els documents HTML, manipular l'arbre DOM, gestionar esdeveniments, desenvolupar animacions i afegir interacció amb la tecnologia AJAX en pàgines web.

**PHP**: És un llenguatge de programació interpretat que s'utilitza per a generar pàgines web de forma dinàmica. S'executa al cantó del servidor, per aquest motiu al navegador web ja l'hi arriba la pàgina en format HTML, no podent visualitzar-ne el codi php.

**MySQL**: És un sistema de gestió de bases de dades relacional multi-fil i multiusuari, que usa el llenguatge SQL.

**Visual Studio Code**: És un editor de codi font desenvolupat per Microsoft per a Windows, Linux i macOS.

**XAMPP**: És un paquet de programari lliure que conté el servidor HTTP Apache, base de dades de MySQL i eines necessàries per utilitzar el PHP i el llenguatge de programació Perl.

# <span id="page-19-0"></span>3. Abast i requisits

# <span id="page-19-1"></span>3.1 Abast

L'abast del projecte es defineix com el desenvolupament full stack d'una aplicació web que integri la gestió i administració d'un blog per a consumidors i futures empreses. L'eina ha de permetre als usuaris publicar i veure el contingut desitjat.

## <span id="page-19-2"></span>3.2 Requisits

Es distingeixen tres perfils stakeholders interessats en l'ús d'aquesta eina. El primer seria l'usuari que vol visitar el lloc web, veure diferents articles i deixar la seva opinió si aquest ho desitja. El segon perfil seria el del blogger que estarien interessats en publicar els seus articles per donar-se a conèixer i veure els articles d'altres usuaris. Per últim, tenim el perfil de l'administrador que és el que s'encarrega de modificar, eliminar i gestionar l'aplicació.

# <span id="page-19-3"></span>3.2.1 Requisits funcionals

Per l'èxit d'aquesta aplicació, cal establir uns requisits funcionals i no funcionals per identificar els tipus d'usuari, tasques a realitzar i futurs problemes. Així doncs, podem plantejar els següents requisits:

- Els administradors han de poder crear, editar, modificar i eliminar usuaris.
- Els administradors han de poder crear, editar, modificar i eliminar posts.
- Els administradors han de poder crear, editar, modificar i eliminar etiquetes.
- Els administradors han de poder crear, editar, modificar i eliminar rols.
- Els administradors han de poder accedir al dashboard i consultar tot tipus de dades.
- Els administradors han de poder modificar les seves dades personals.
- Els bloggers han de poder crear, editar, modificar i eliminar els seus posts.
- Els bloggers han de poder modificar les seves dades personals.
- Els usuaris han de poder modificar les seves dades personals.

## <span id="page-20-0"></span>3.2.2 Requisits funcionals

Pel que respecta als requisits no funcionals, es podrien plantejar els següents requisits:

- El sistema només ha de permetre accedir al dashboard als administradors i bloggers.
- El sistema ha d'estar disponible les 24 hores del dia.
- El sistema ha de ser fàcil d'usar, intuïtiu i modern.
- El sistema ha de ser escalable i accessible en qualsevol tipus de dispositiu amb un navegador.
- El sistema no ha de tenir vulnerabilitats que posin en perill la informació personal dels usuaris.
- <span id="page-20-1"></span>3.3 Tipus d'usuaris, escenaris i casos d'ús
- <span id="page-20-2"></span>3.3.1 Tipus d'usuaris

Un cop definides les funcionalitats que haurà de complir l'aplicació, caldrà definir en més detall els actors principals (rols) que intervindran en l'aplicació així com quins permisos i accions podran dur a terme cadascun dels rols.

En aquesta aplicació intervindran quatre actors principals: usuari, blogger i administrador i sistema.

- Usuari: Els usuaris són els visitants que podran accedir al lloc web per visualitzar diferents tipus d'articles i deixar una opinió al respecte.
- Blogger: Els bloggers són els que podran visitar ell lloc web i publicar els seus articles d'interès, visualitzar altres articles i comentar-los.
- Administrador: Els administradors són els encarregats de gestionar tot el lloc web per assegurar el seu correcta funcionament.
- Sistema: No es una persona física com els altres perfils, sinó que es tracta de l'aplicació en si. La funció d'aquest rol és la de comprovar que els usuaris pugin realitzar les seves funcions, comprovar que no s'accedeixin a zones no autoritzades per rols inferiors, generar les publicacions i actualitzacions dels posts, entre altres.

## <span id="page-21-0"></span>3.3.2 Escenaris d'ús

Per descriure certes funcionalitats que oferirà l'aplicació es presenten els següents escenaris d'ús dels diferents rols:

- Perfil usuari: Un usuari es connecta a l'aplicació web des d'un navegador amb accés a internet. Aquesta aplicació és usable amb diferents densitats de pantalla, tant per navegadors webs d'ordinadors com mòbils. Un cop validades les seves credencials d'usuari, ha de poder accedir al seu perfil personal. L'usuari ha de poder veure articles i deixar un comentari.
- Perfil blogger: Un blogger ha de poder fer les mateixes funcions que les descrites per un usuari. A més a més, aquest pot accedir al dashboard per crear i modificar els seus articles.
- Perfil administrador: Un administradors a de poder fer les mateixes funcions que les descrites per un blogger. A més a més, aquest pot consultar les dades de qualsevol usuari. També ha de poder crear i assignar rols a diferents usuaris, crear i eliminar etiquetes, crear i eliminar articles.

# <span id="page-21-1"></span>3.3.3 Casos d'ús més habituals

Un cop analitzats els diferents escenaris d'ús, es presenten els següents casos d'ús més habituals de la interacció entre un usuari amb el sistema. Cal tenir en consideració que un cas d'ús no és més que la descripció d'un acció de l'usuari utilitzant el sistema.

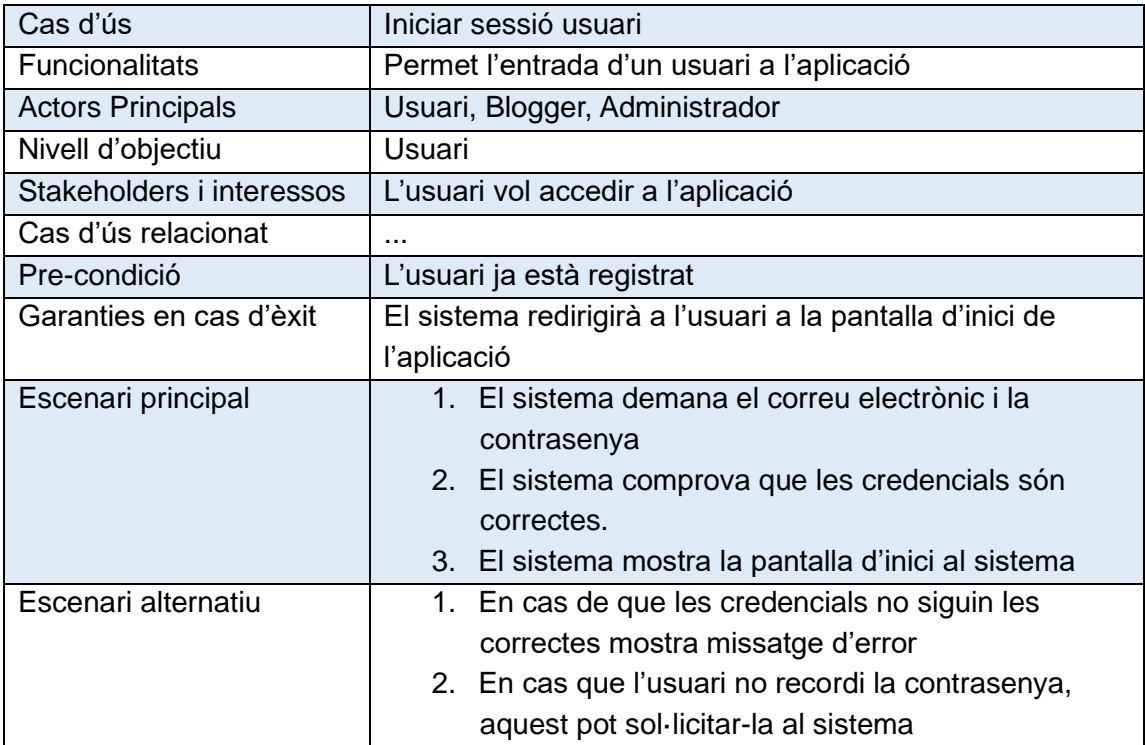

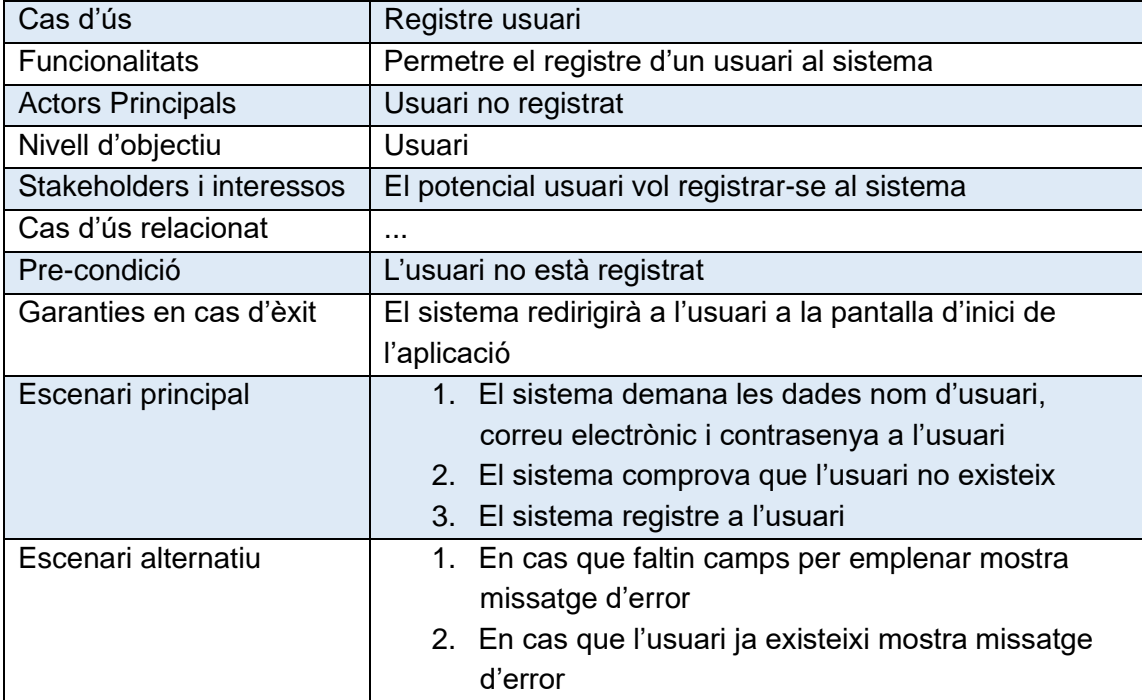

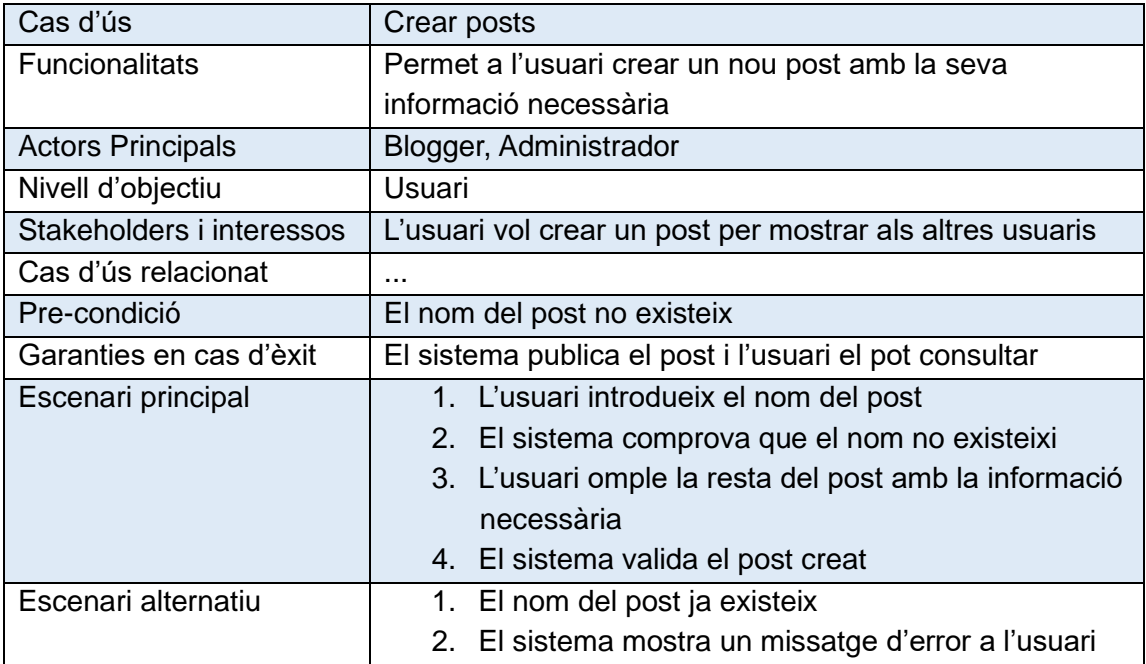

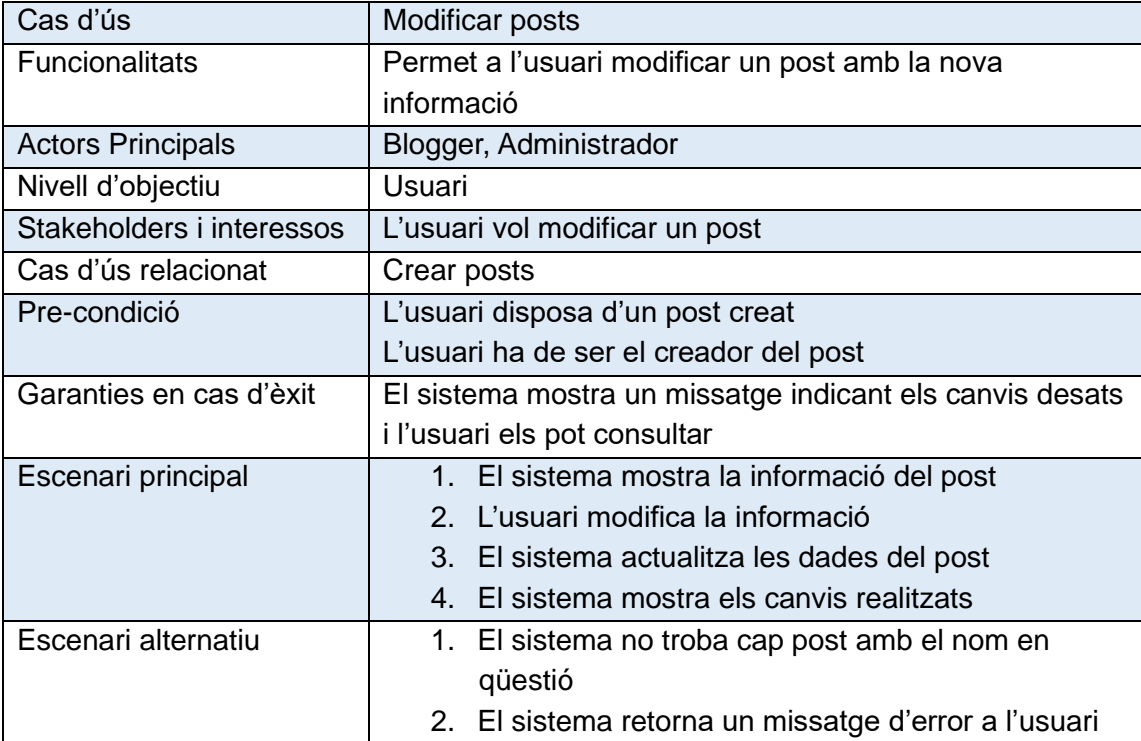

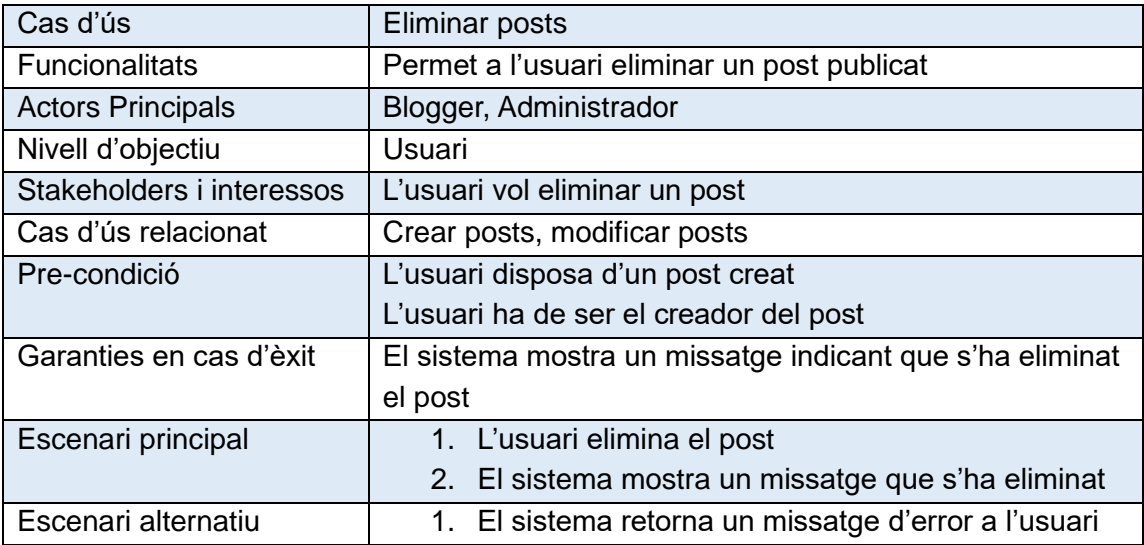

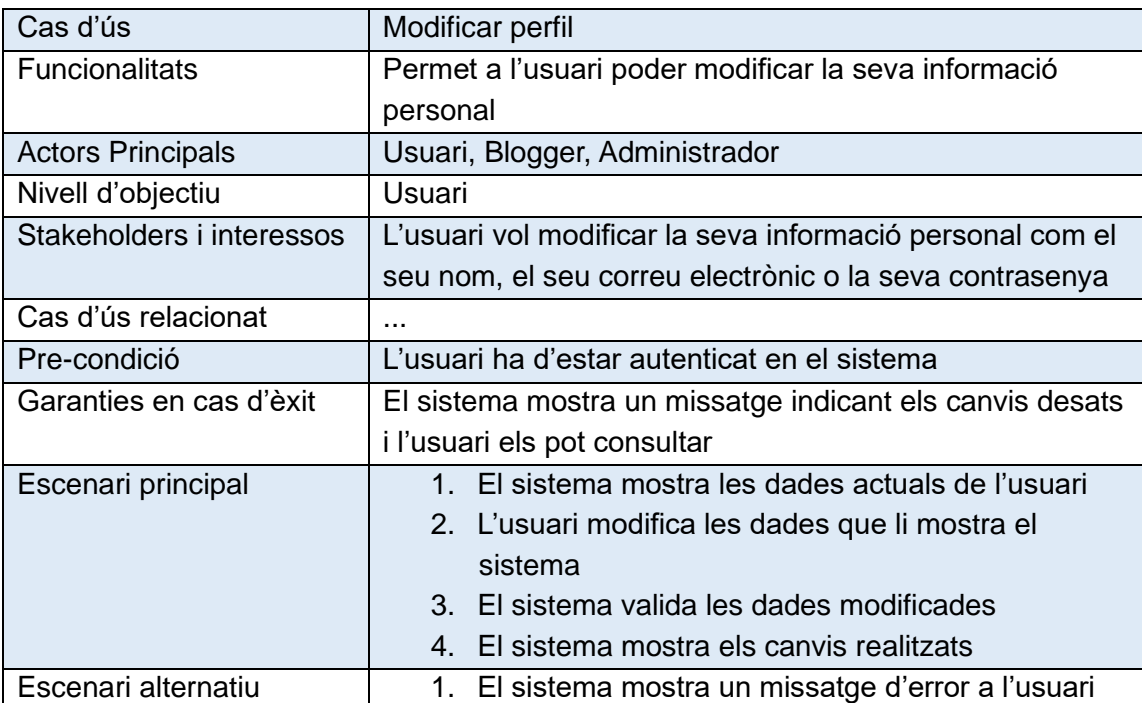

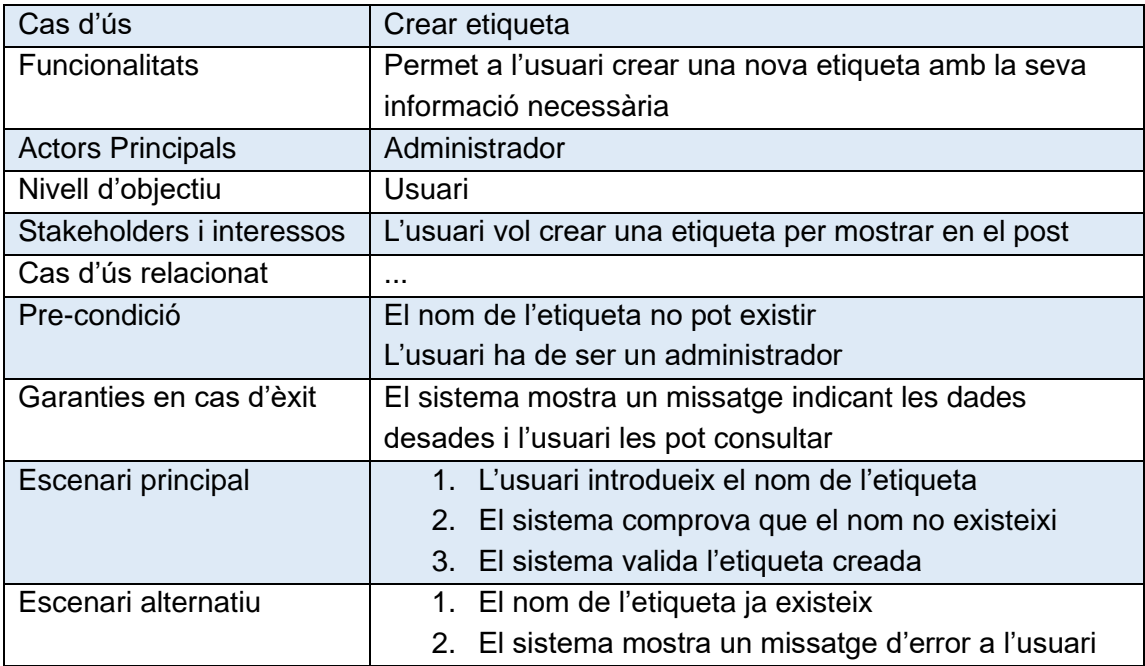

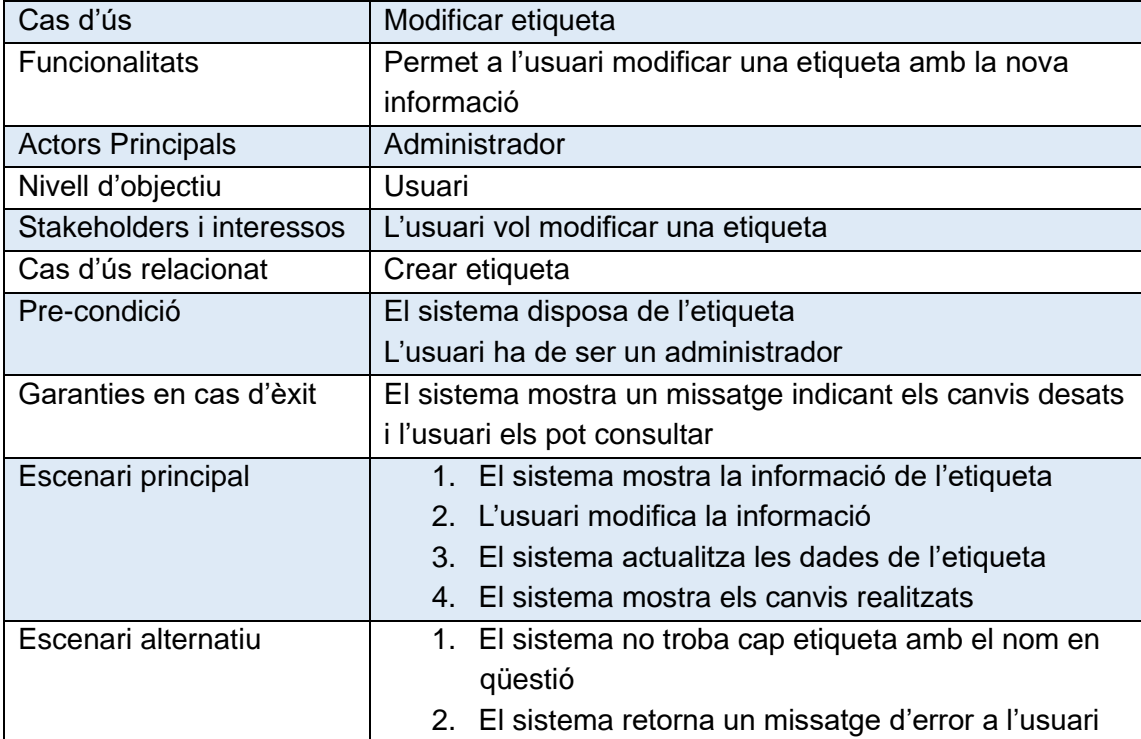

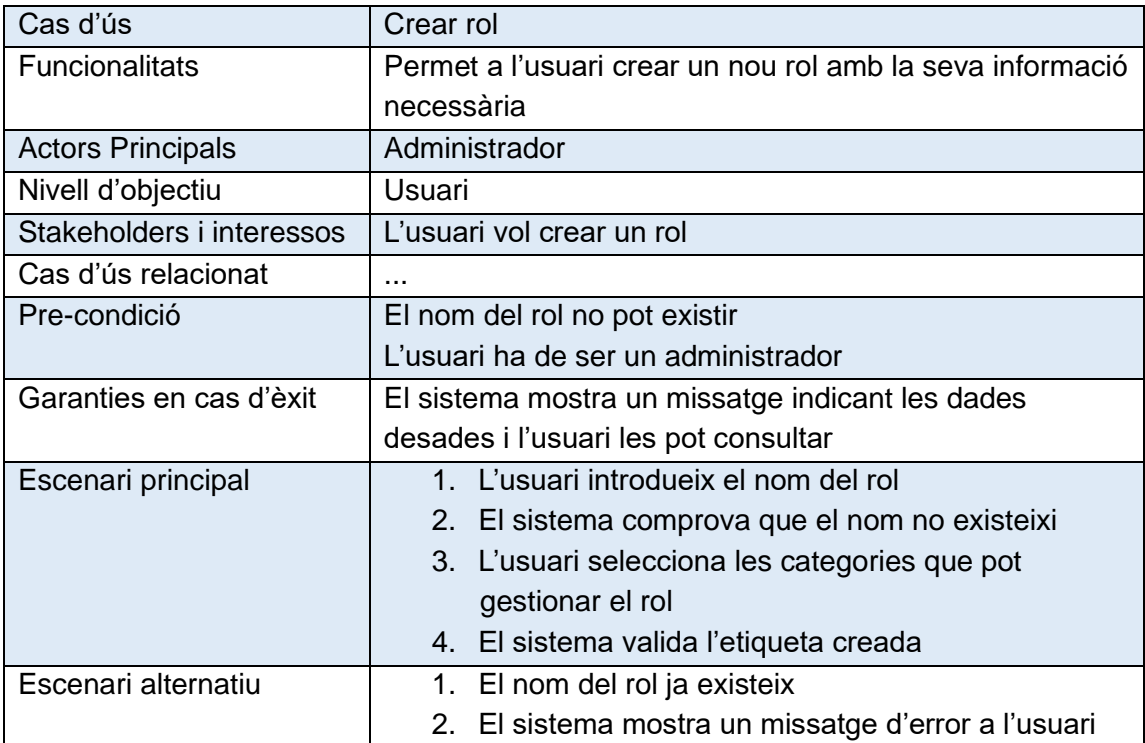

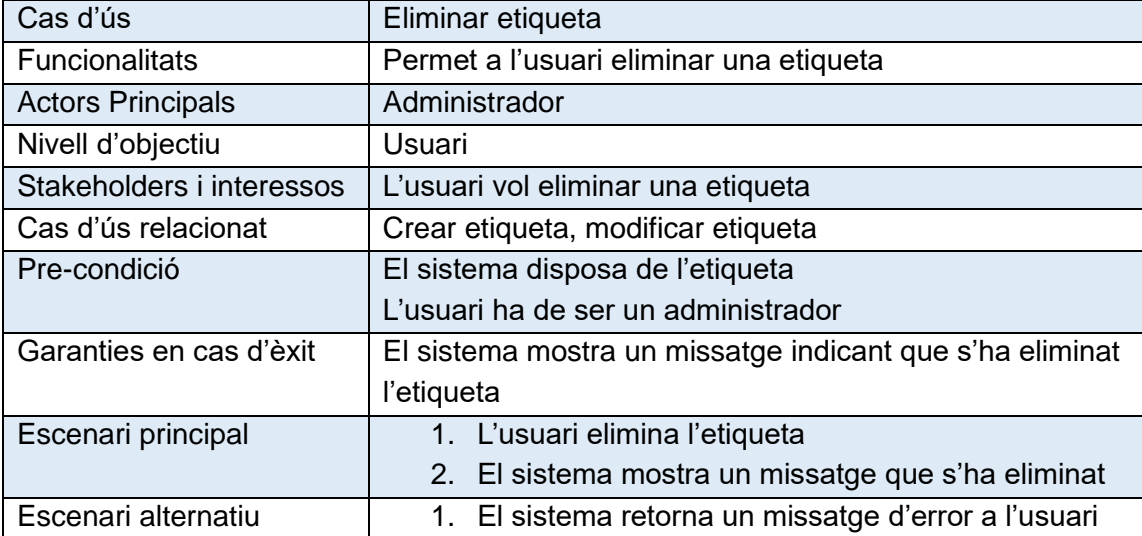

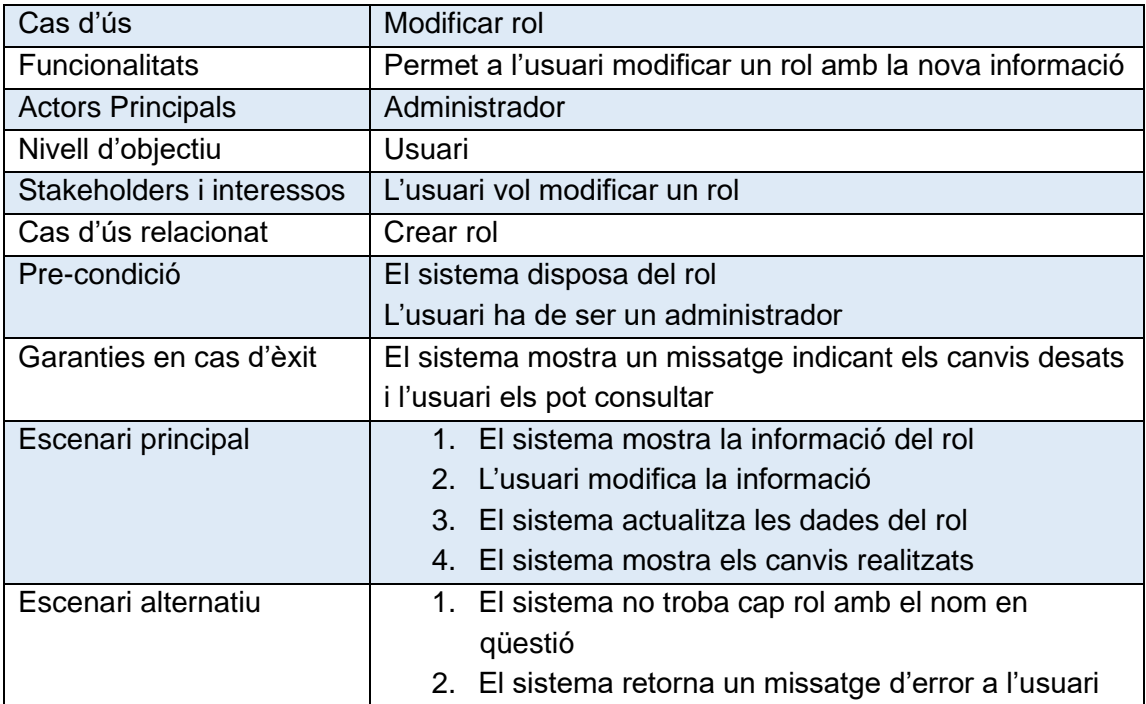

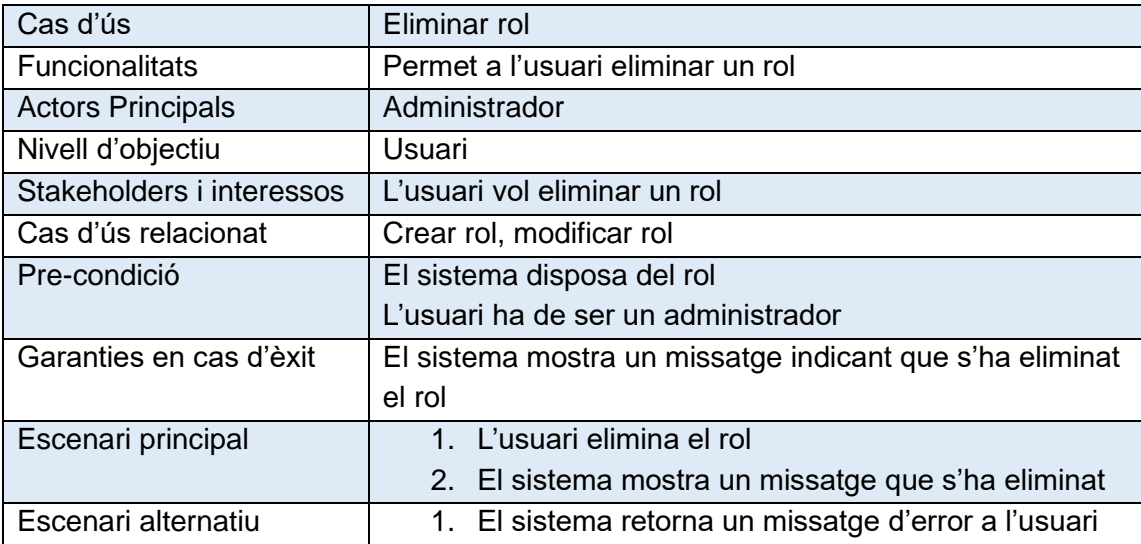

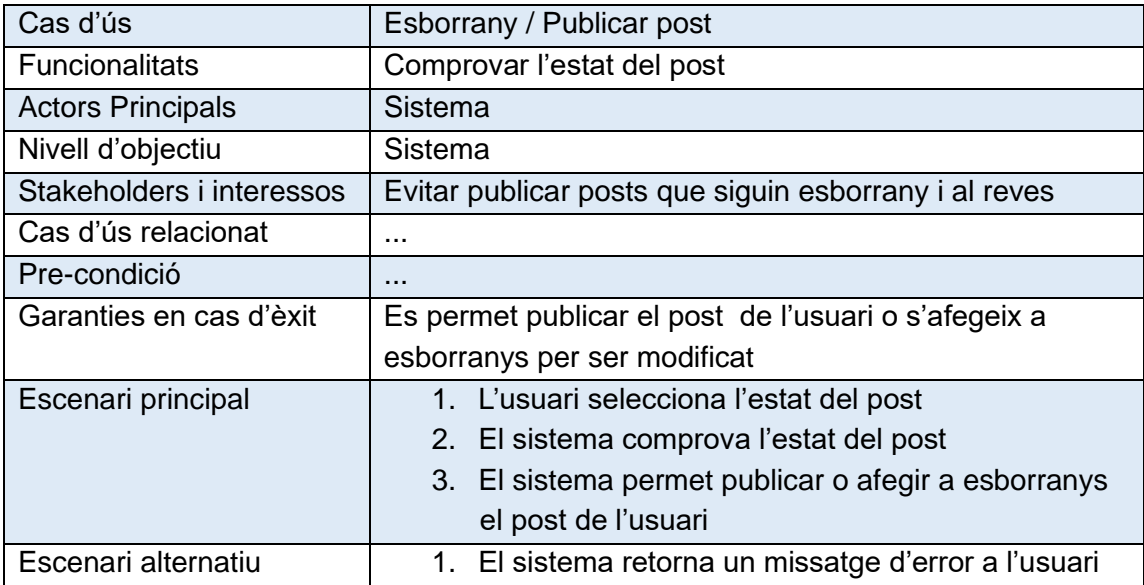

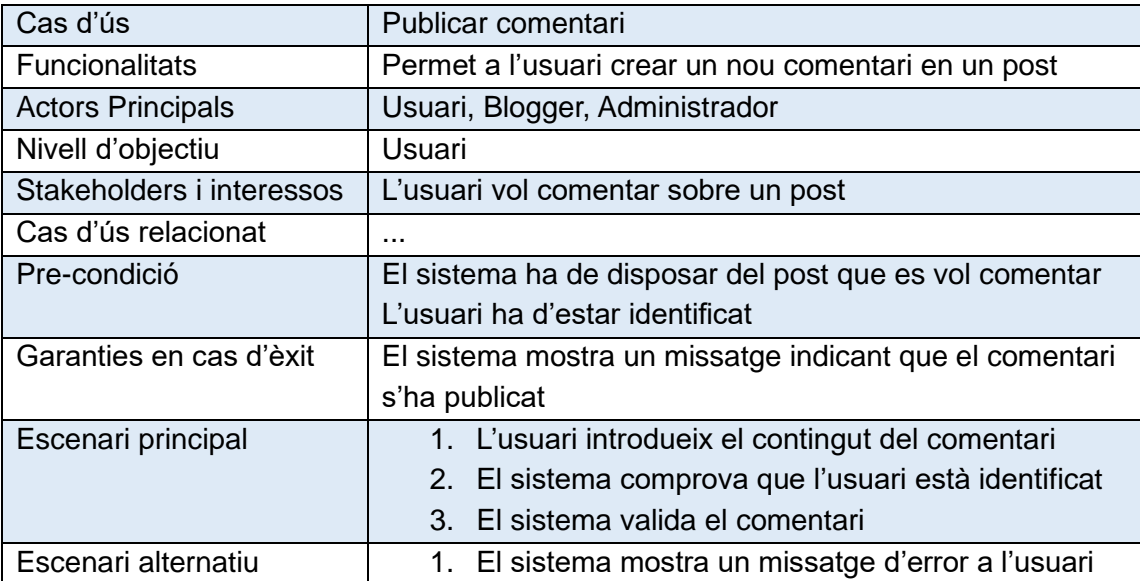

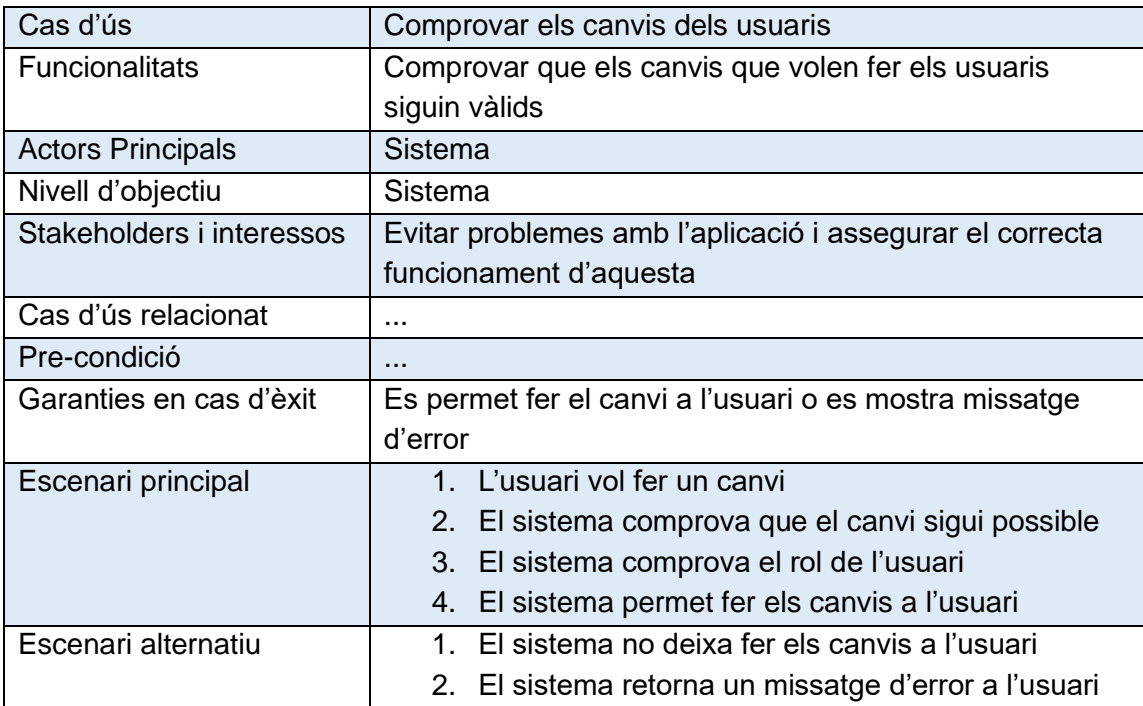

# <span id="page-29-0"></span>3.4 Arquitectura de l'aplicació

L'arquitectura de l'aplicació descriu els patrons i les tècniques que s'utilitzen per dissenyar i desenvolupar l'aplicació. L'arquitectura li proporciona un pla i les pràctiques recomanades que s'ha de seguir a l'hora de dissenyar una aplicació, de manera que s'obtingui una aplicació ben estructurada.

### <span id="page-29-1"></span>3.4.1 Arquitectura del sistema

En aquest projecte s'ha fet ús de l'arquitectura XAMPP.

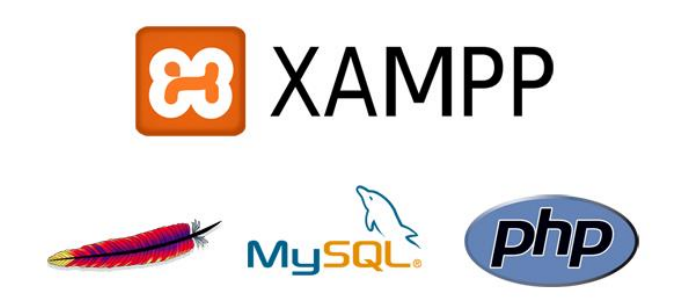

**Il·lustració 6 XAMPP**

El principal motiu per el que s'ha optat per aquesta tecnologia en el nostre projecte es que aquesta arquitectura és un paquet de programari lliure, fàcil d'utilitzar, capaç de servir pàgines dinàmiques, amb molta documentació i incorpora tecnologies les quals he treballat durant el grau i han requerit que fes ús d'aquest paquet.

L'acrònim XAMPP està compost per les inicials dels seus principals components, que són: **X** (fa referencia a que és compatible amb diversos sistemes operatius i en el meu cas és farà servir Windows 10), **A**pache (fa referencia al servidor web), **M**ySQL (fa referencia al sistema de gestió de base de dades per les consultes que realitzarem en SQL), **P**HP (fa referencia al llenguatge script de codi obert que funciona per crear pagines web dinàmiques) i **P**erl (aquest últim no es farà servir).

Respecte a com funciona l'arquitectura XAMPP, aquesta té una arquitectura clàssica amb capes on Windows és el nivell més baix. La següent capa és Apache i MySQL, i seguidament la capa superior que és de PHP. Cal remarcar que, tot i que el codi de PHP es troba en la capa superior, el component de PHP es troba dins del servidor Apache.

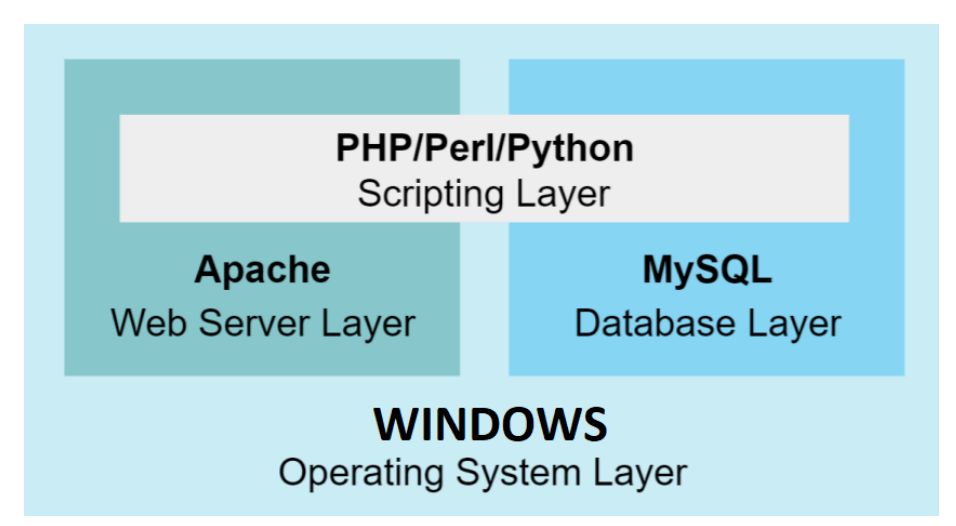

**Il·lustració 7 Arquitectura XAMPP**

El seu funcionament és simple, Windows serveix com a sistema operatiu base per executar el servidor web Apache. Aquest últim no pot interpretar contingut dinàmic i es aquí on PHP ens és útil amb les seves funcions de programació al costat del servidor. El procés funciona de la següent manera: Apache li envia un codi font a l'intèrpret PHP, on s'inclou la informació corresponent sobre les accions del visitant de la web i permisos d'accés a la base de dades MySQL. El resultat es retorna a Apache i aquest es mostra finalment en el navegador web del visitant.

#### <span id="page-31-0"></span>3.4.2 Arquitectura Back-end

El back-end és la part de l'aplicació que s'ocupa d'interactuar amb la base de dades i d'aplicar la lògica de negoci a les dades i a les peticions introduïdes per l'usuari. Aquesta funció la realitza una aplicació programada en PHP, mitjançant el framework Laravel, que fa servir MVC (Model-View-Controller) que és un patró arquitectònic que s'utilitza per desglossar una aplicació en tres parts fonamentals: dades (Model), una interfície per visualitzar i modificar les dades (View) i operacions que es poden realitzar amb les dades (Controller).

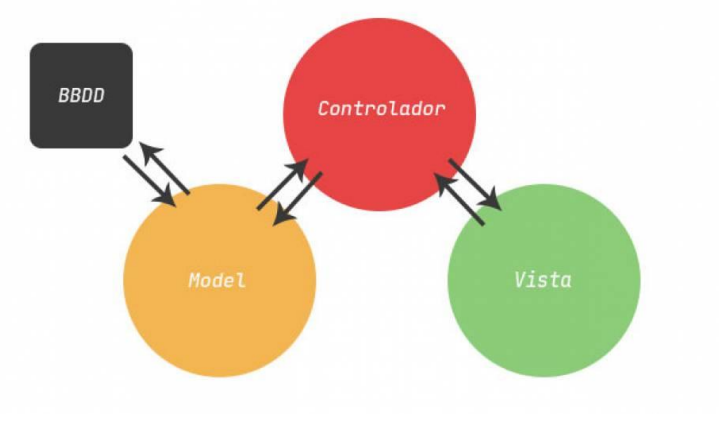

**Il·lustració 8 Arquitectura back-end**

**Model**: Fa referència a l'estructura de dades de l'aplicació. Les dades poden ser transferides des de la base de dades, una classe, un servei, o altres, directament a la vista o ser transformades al controlador per ser actualitzats novament a l'origen.

**Vista**: És la representació de la informació en una interfície d'usuari. En general en interfícies no estàtiques es representen les dades que vénen directament de el model o aquests són transformats en un procés intermedi al controlador. En vistes estàtiques en general no cal que les vistes siguin renderitzades amb dades enviades del controlador.

**Controlador**: És el lloc on s'implementa la lògica de l'aplicació, els procediments, algoritmes i rutines que fan que funcioni el programari. Actua com a interfície entre els components de model i vista aplicant les transformacions i lògica necessàries.

Cal mencionar que aquesta forma d'estructurar una aplicació és útil perquè manté les coses separades en àrees lògiques. Això fa que el codi sigui més organitzat, menys fràgil i més fàcil de depurar. Laravel implementa l'arquitectura MVC com a part del seu disseny.

# <span id="page-32-0"></span>3.4.3 Arquitectura Front-end

Aquesta serà la part visual que interactuarà amb l'usuari. Contindrà les vistes i controladors d'aquestes, així com una petita part de negoci per interaccionar amb les dades sense necessitat contínua de sol·licituds al back-end.

La implementació de la capa frontal del lloc web es realitzarà amb Laravel Livewire. Livewire és un front-end framework completa que racionalitza el procés de creació d'interfícies dinàmiques a Laravel. Bàsicament, permet fer coses dins dels límits de Laravel que prèviament haurien requerit JavaScript.

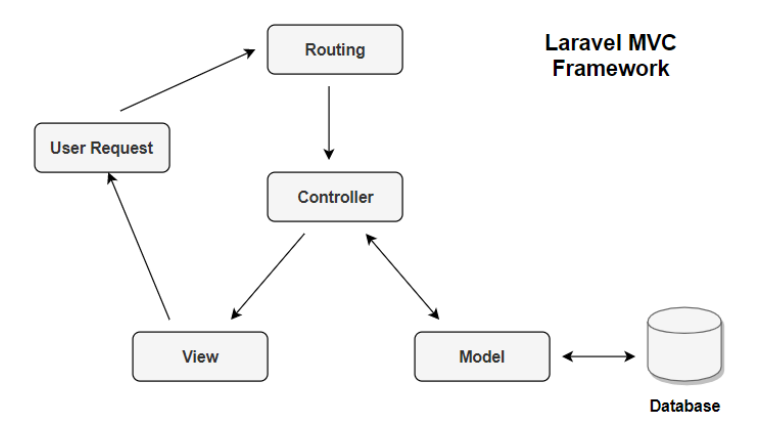

**Il·lustració 9 Arquitectura front-end**

Per aquest projecte, Livewire és millor que altres opcions com React, Angular i Vue ja que facilita la creació d'interfícies modernes, reactives i dinàmiques mitjançant Laravel Blade com a llenguatge de plantilla. Aquesta és una bona opció per crear una aplicació que sigui dinàmica i reactiva, però sense saltar a un marc JavaScript complet com els exemples mencionats anteriorment.

Actualment, el concepte de Livewire s'utilitza en aplicacions com GitHub on aquesta plataforma no tenen molt de components reactius, però poden mantenir una interfície molt ràpida.

Dins de Livewire utilitzarem les especificacions de HTML5 i CSS3 com llenguatges de disseny de plantilles. Aquests es tracten de les ultimes revisions el conegut llenguatge de marcat HTML i el llenguatge de fulls d'estil CSS que permeten establir una nova varietat d'elements per a la presentació, simplificant el desenvolupament.

# <span id="page-33-0"></span>4. Disseny

<span id="page-33-1"></span>4.1 Model de base de dades

L'emmagatzematge de la informació tindrà com a suport un sistema de gestió de bases de dades MySQL. El sistema de bases de dades MySQL utilitza el llenguatge SQL, que és el llenguatge estàndard per tractar amb bases de dades relacionals. El llenguatge SQL es fa servir principalment per inserir, cercar, actualitzar, eliminar registres de la base de dades.

Per dissenyar el model conceptual, s'ha fet ús del programa proporcionat per la UOC anomenat MagicDraw el qual he fet servir prèviament en altres assignatures de disseny de base de dades i tinc una certa experiència en el seu ús.

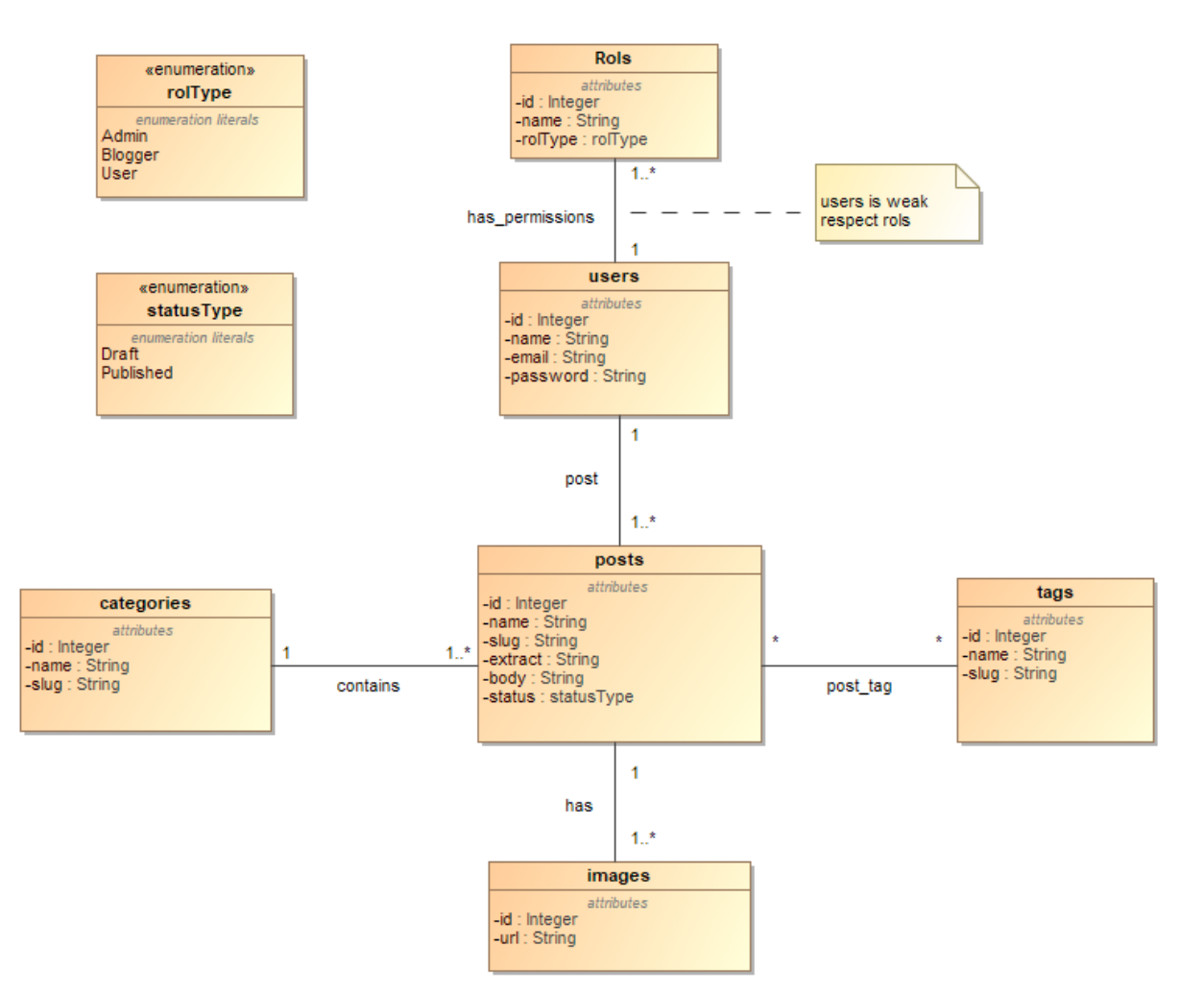

El resultat del model conceptual seria el següent:

**Il·lustració 10 Diagrama model base de dades**

Per poder entendre en més detall aquest model, és realitzarà un model lògic relacional a continuació on les claus primàries apareixen amb subratllat continu, els atributs en negreta són NOT NULL i els atributs que són únics (claus alternatives) estan subratllats en discontinu.

El resultat del model lògic seria el següent:

**Rols** (id, **name**, rolType)

#### **Users** (id, **name**, **email**, **password**)

{has\_permission} is foreign key to Rols

#### **Categories** (id, **name**, **slug**)

{contains} is foreign key to Posts

**Images** (id, url)

**Posts** (id, category\_id, user\_id, images\_id, **name**, **slug**, extract, body, **status**)

{category\_id} is foreign key to Category

{user\_id} is foreign key to Users

{images\_id} is foreign key to Images

**Tags** (id, **name**, **slug**)

### **Post\_tag** (post\_id, tag\_id, **color**)

{ post\_id } is foreign key to Posts

{ tag\_id } is foreign key to Tags

### <span id="page-35-0"></span>4.2 Diagrama de navegació

El diagrama de navegació serveixen per representar l'estructura de les pàgines de l'aplicació de forma gràfica. A continuació es mostra un arbre de navegació de l'aplicació on es pot visualitzar de manera general i esquemàtica quina informació s'ofereix a l'usuari i com està distribuïda.

Cal mencionar que els usuaris no registrats només tindran accés als requadres de color blau. Si l'usuari està registrat, aquest tindrà accés a les opcions de color blau i taronja. Si l'usuari està considerat un Blogger, aquest tindrà la opció de accedir als colors blau, taronja i groc. Per acabar, si l'usuari és un Administrador tindrà accés als colors blau, taronja, groc i gris de la web.

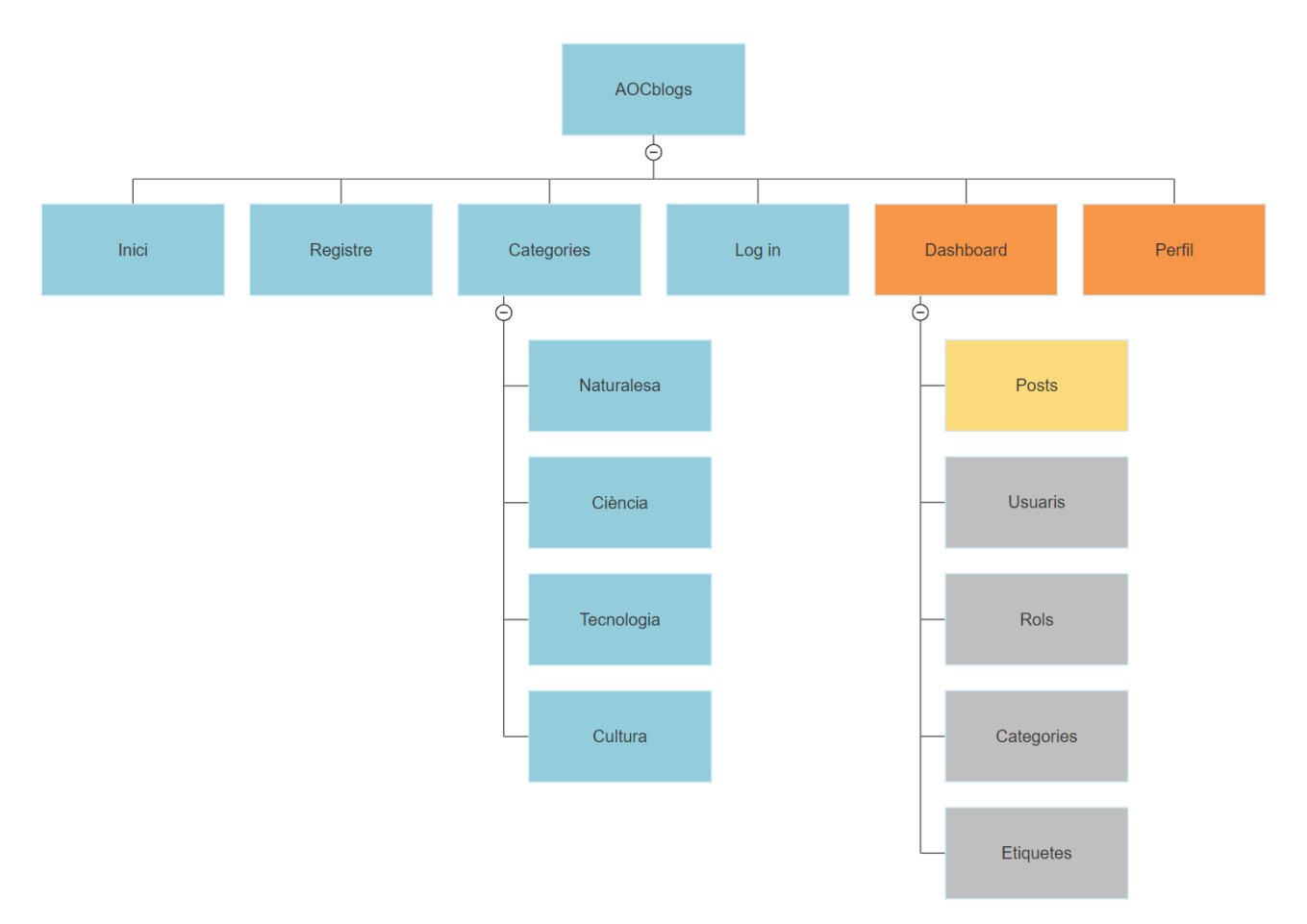

**Il·lustració 11 Diagrama de navegació**

#### <span id="page-36-0"></span>4.3 Wireframe

El prototip s'ha dissenyat amb l'eina online MockFlow que és un programari de wireframe basat en el núvol que permet als dissenyadors crear prototips d'interfície d'usuari per a llocs web i programes. MockFlow proporciona als usuaris una gran biblioteca de components de maquetes, icones, adhesius i altres formes per construir de forma ràpida i eficient maquetes d'interfícies d'aspecte net.

A continuació és mostraran les estructures de l'aplicació on es podrà veure en més detall la major part del contingut que aquesta mostrarà un cop estigui acabada.

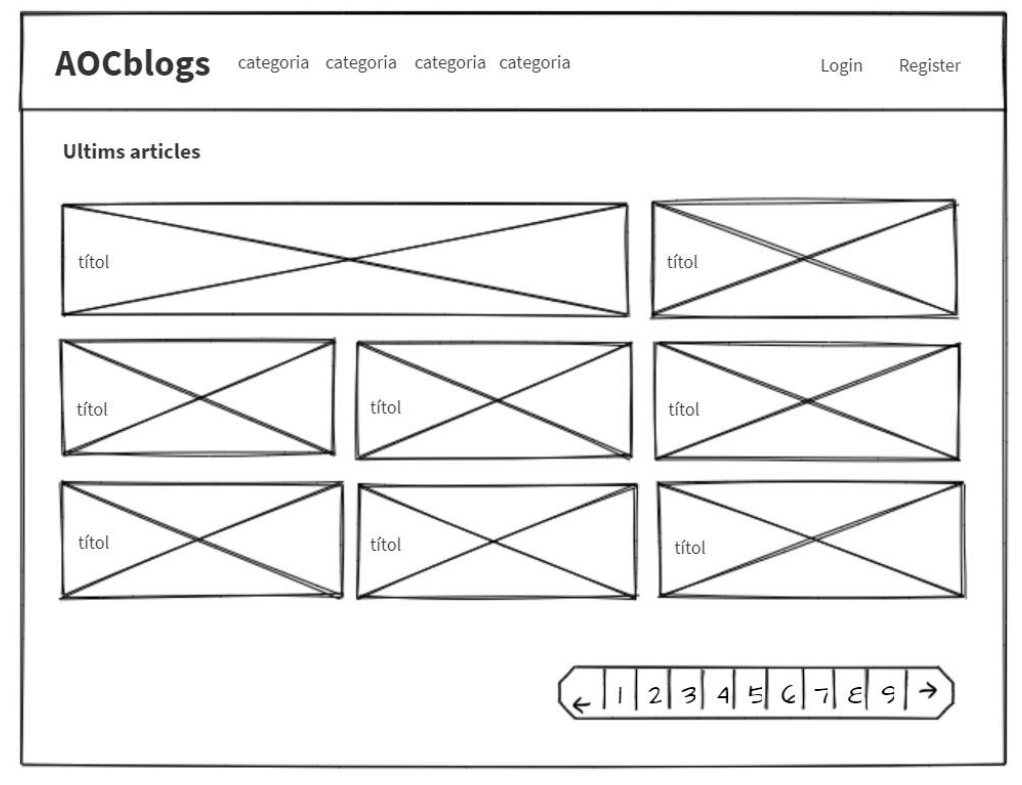

#### Home

**Il·lustració 12 Mockup home**

# Registre

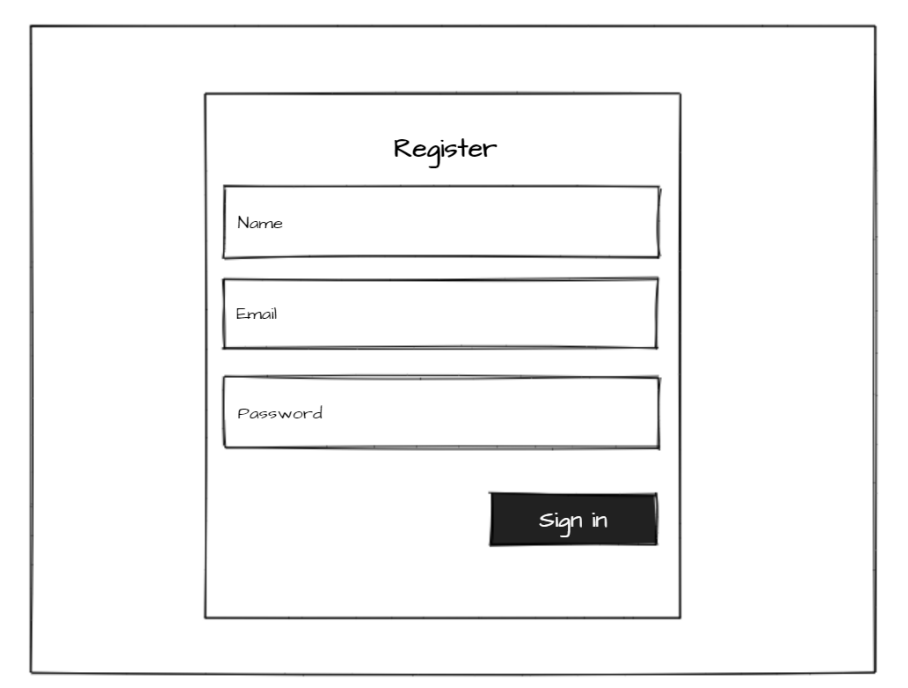

**Il·lustració 13 Mockup registre**

Login

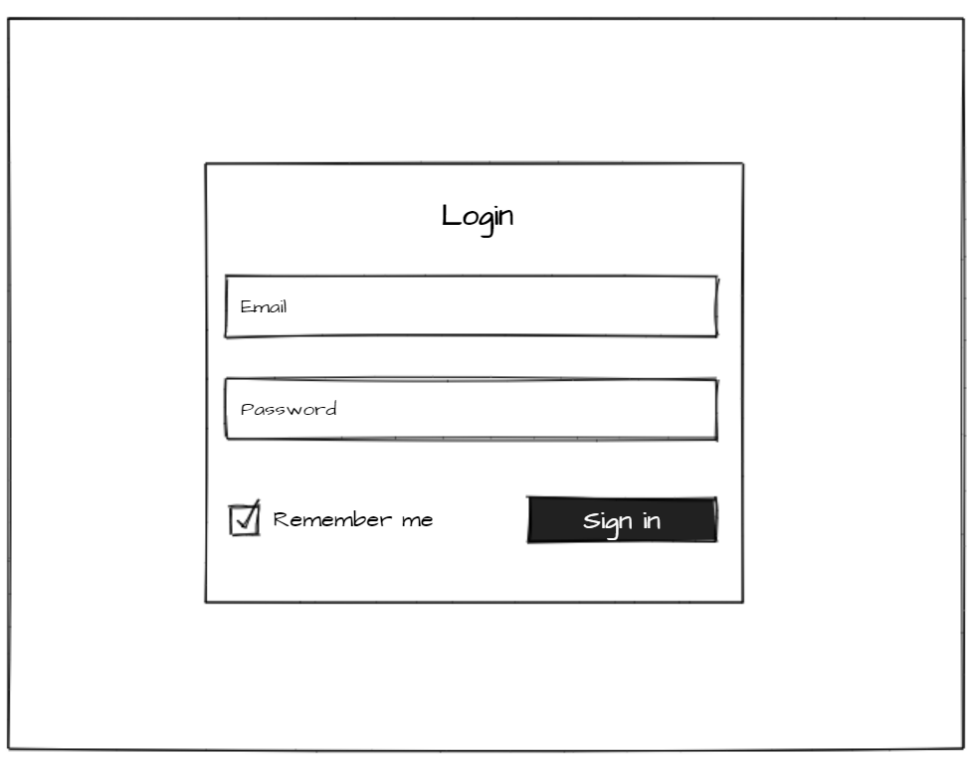

**Il·lustració 14 Mockup login**

# Home registrat

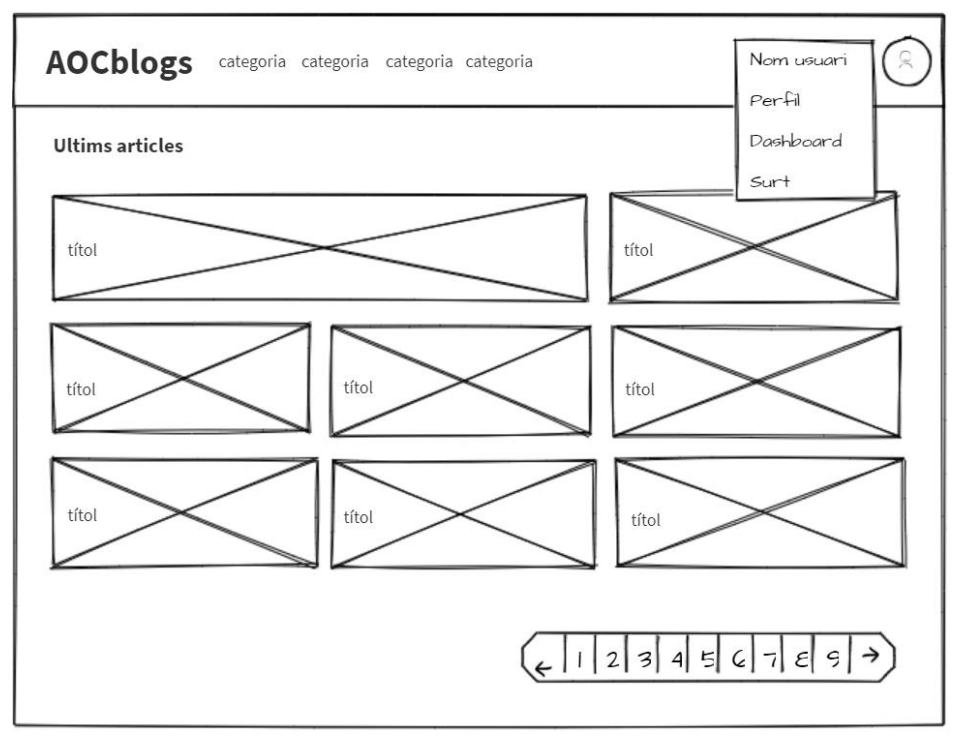

**Il·lustració 15 Mockup home registrat**

#### Perfil

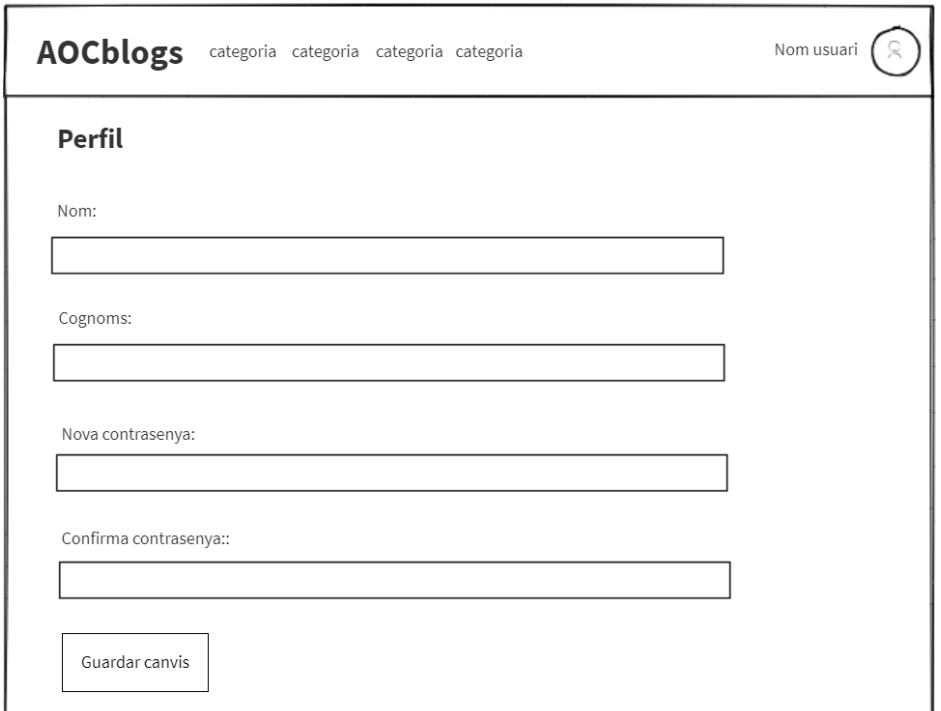

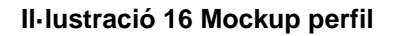

# Categoria

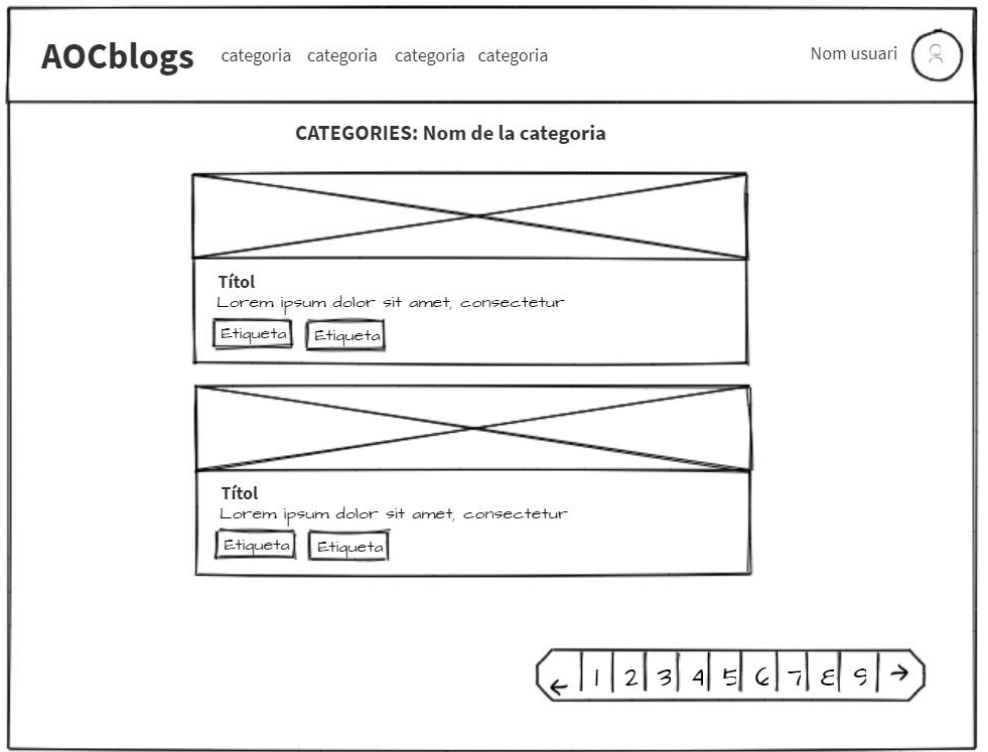

**Il·lustració 17 Mockup categories**

# Etiqueta

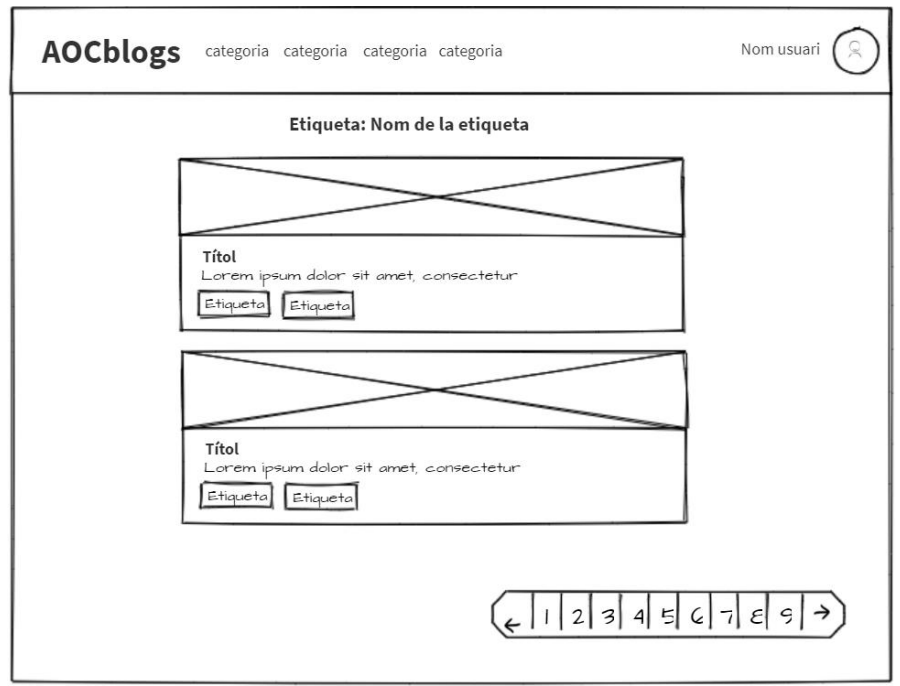

**Il·lustració 18 Mockup etiquetes**

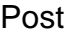

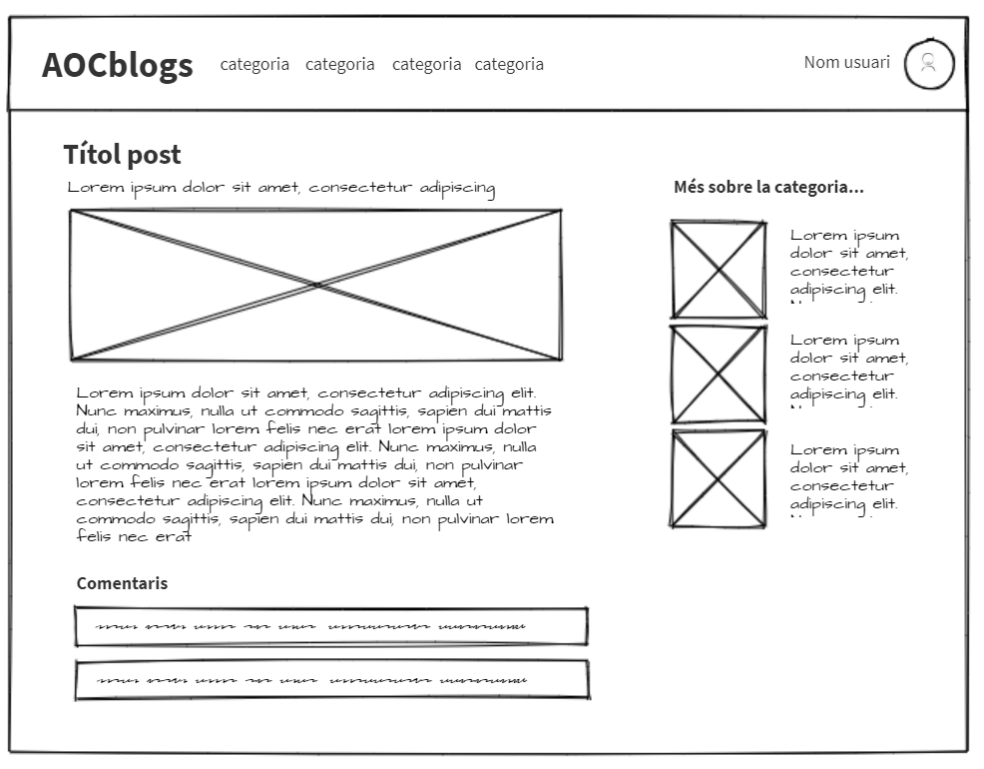

#### **Il·lustració 19 Mockup post**

### Dashboard

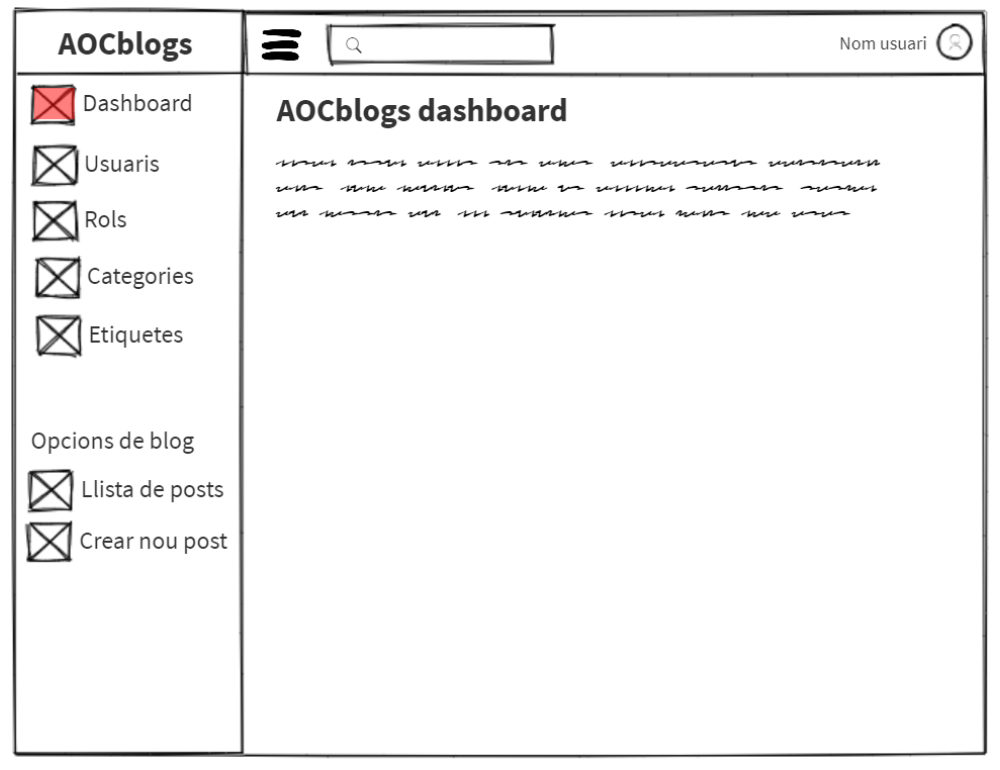

#### **Il·lustració 20 Mockup dashboard**

# Usuaris

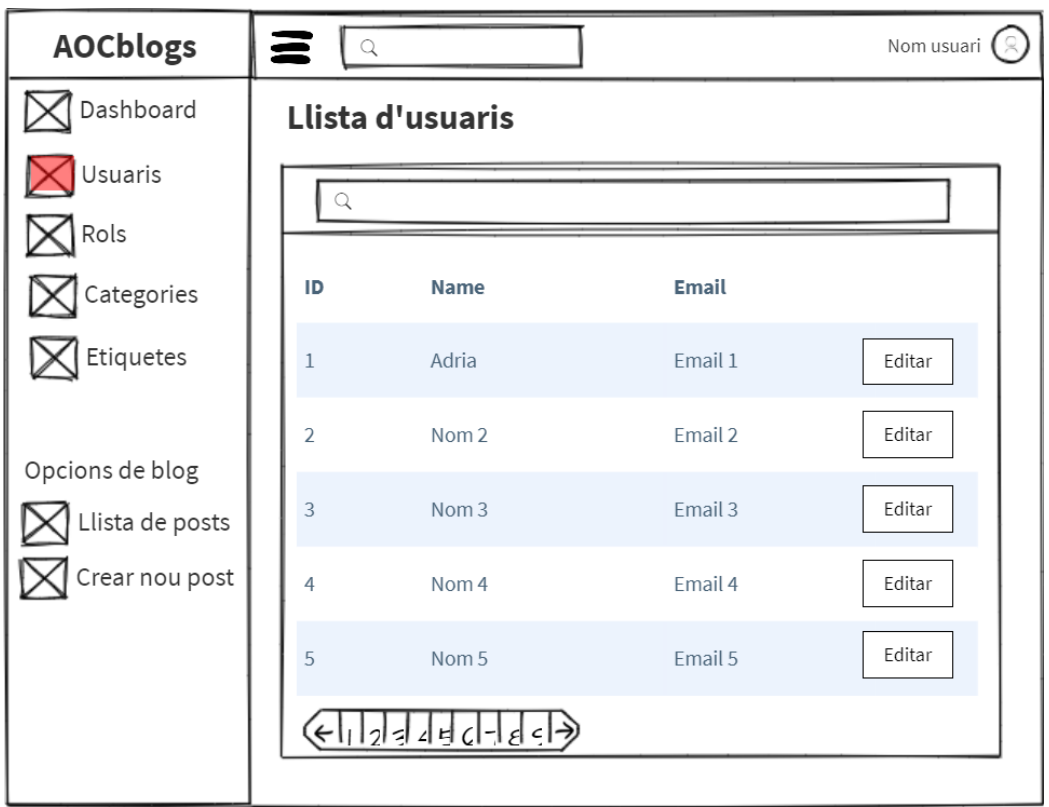

**Il·lustració 21 Mockup llistat usuaris**

# Rols

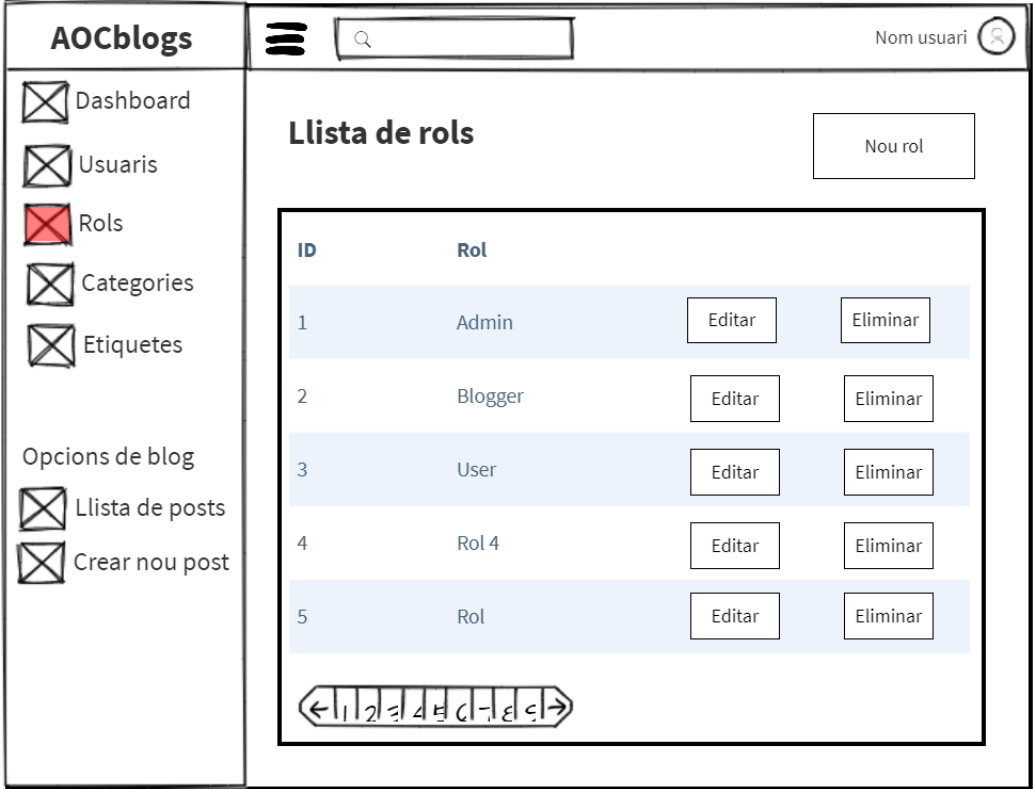

**Il·lustració 22 Mockup llistat rols**

## Crear Rol

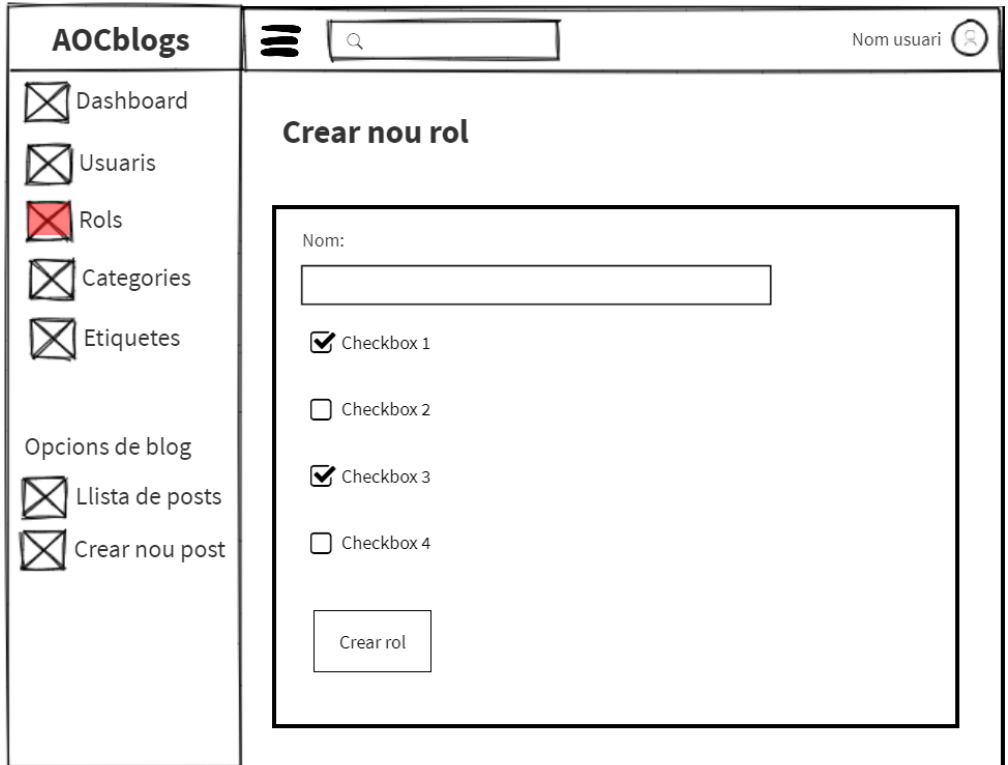

**Il·lustració 23 Mockup crear rol**

# **Categories**

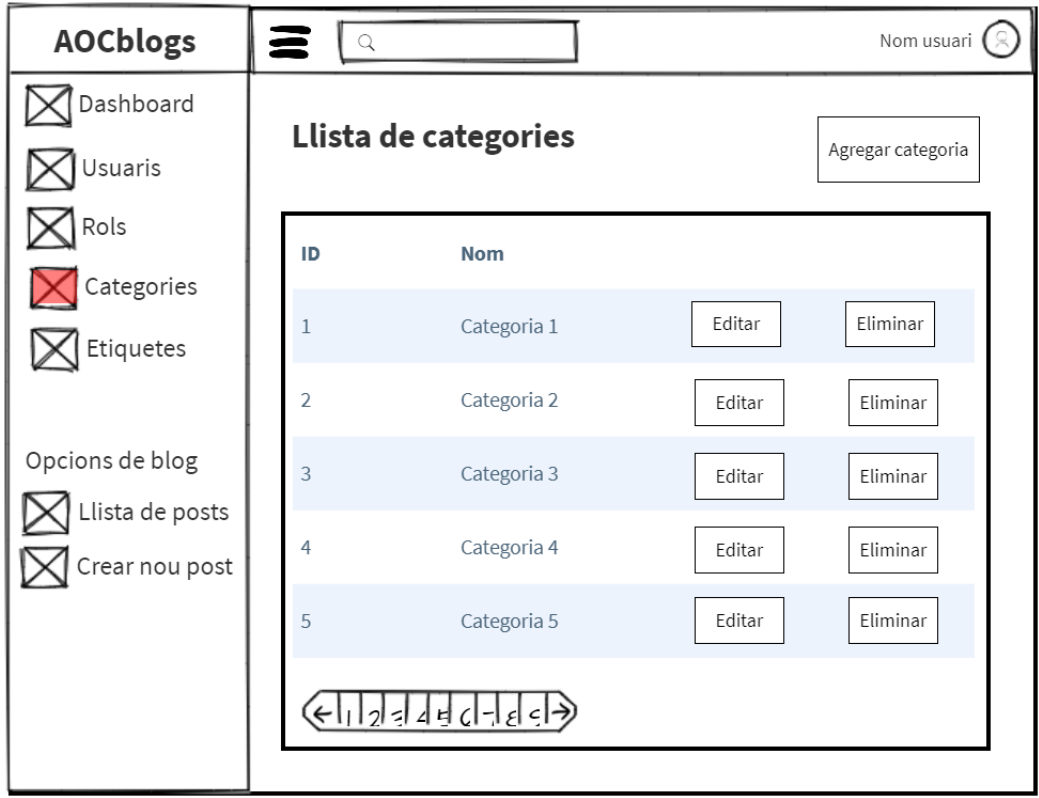

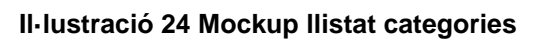

# Crear categoria

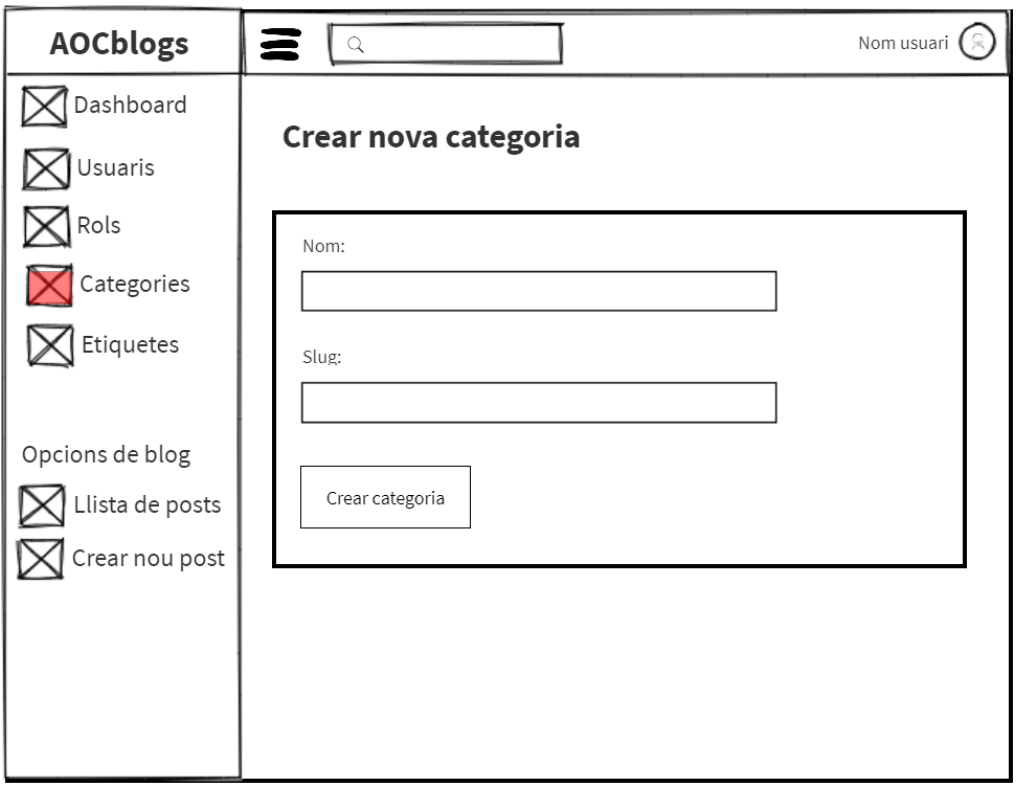

## **Il·lustració 25 Mockup crear categoria**

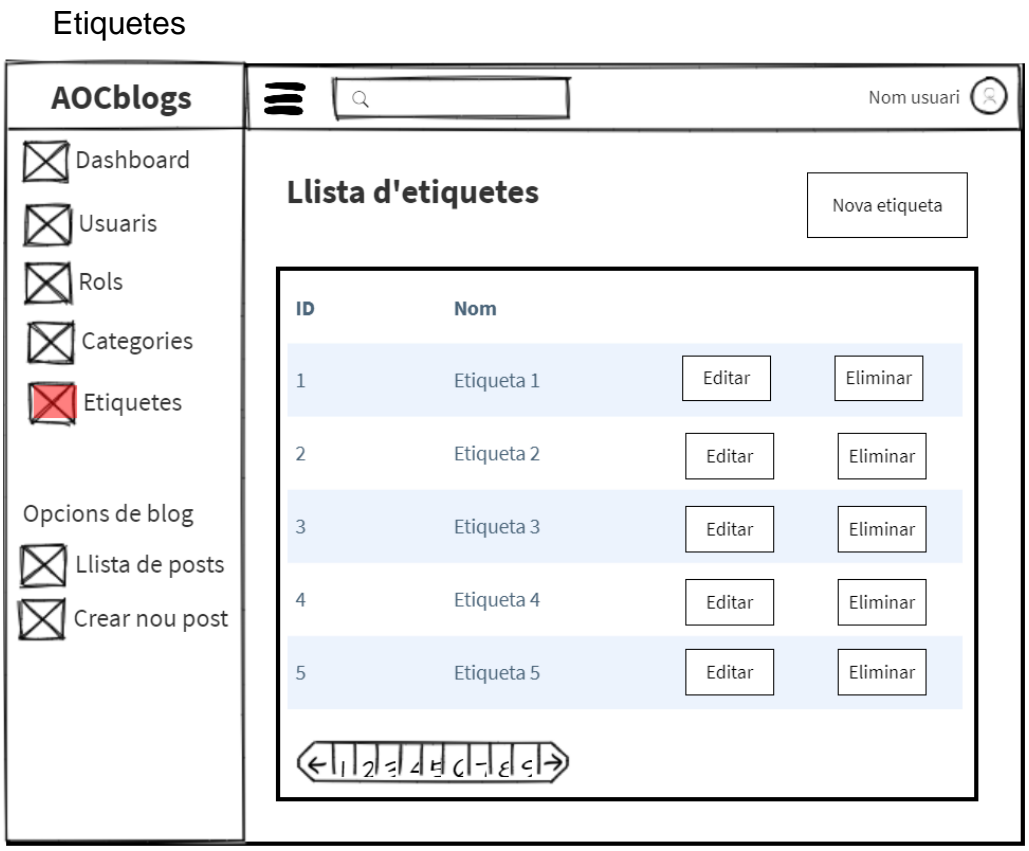

## **Il·lustració 26 Mockup llistat etiquetes**

# Crear etiqueta

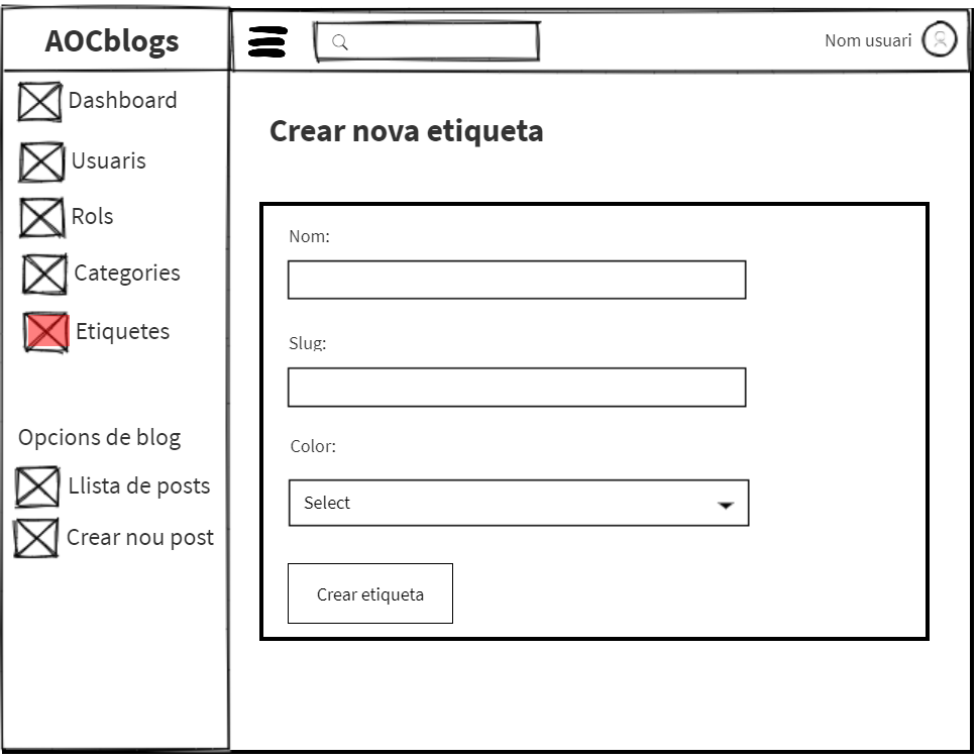

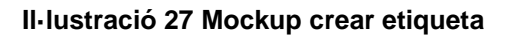

Posts

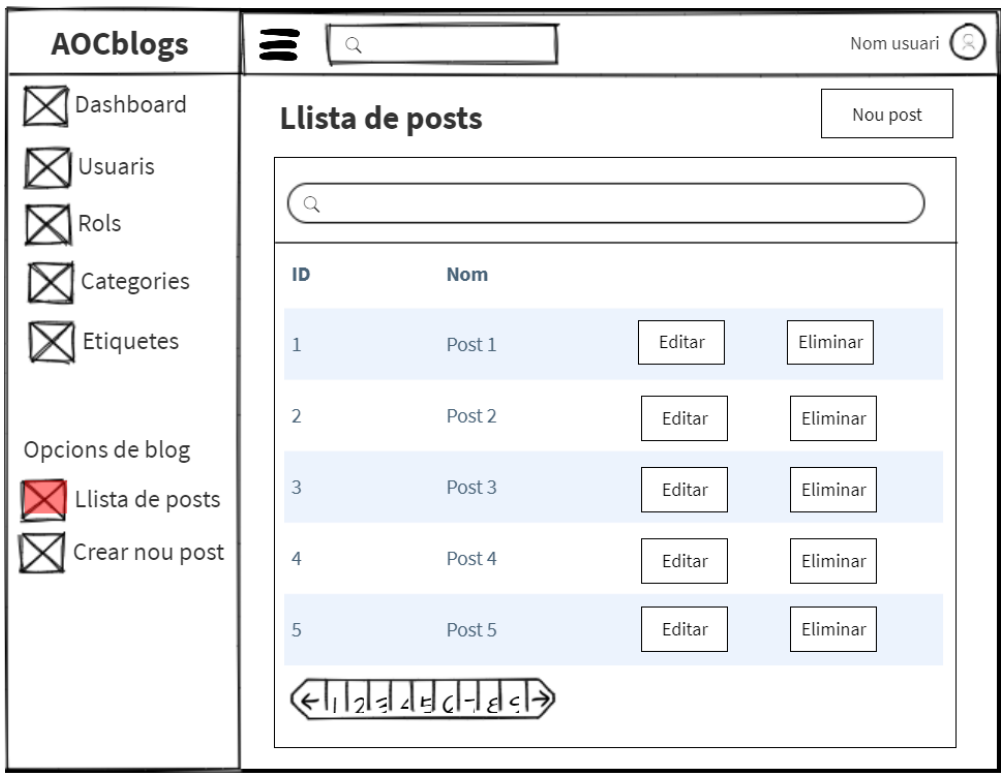

**Il·lustració 28 Mockup llistat posts**

# Crear post

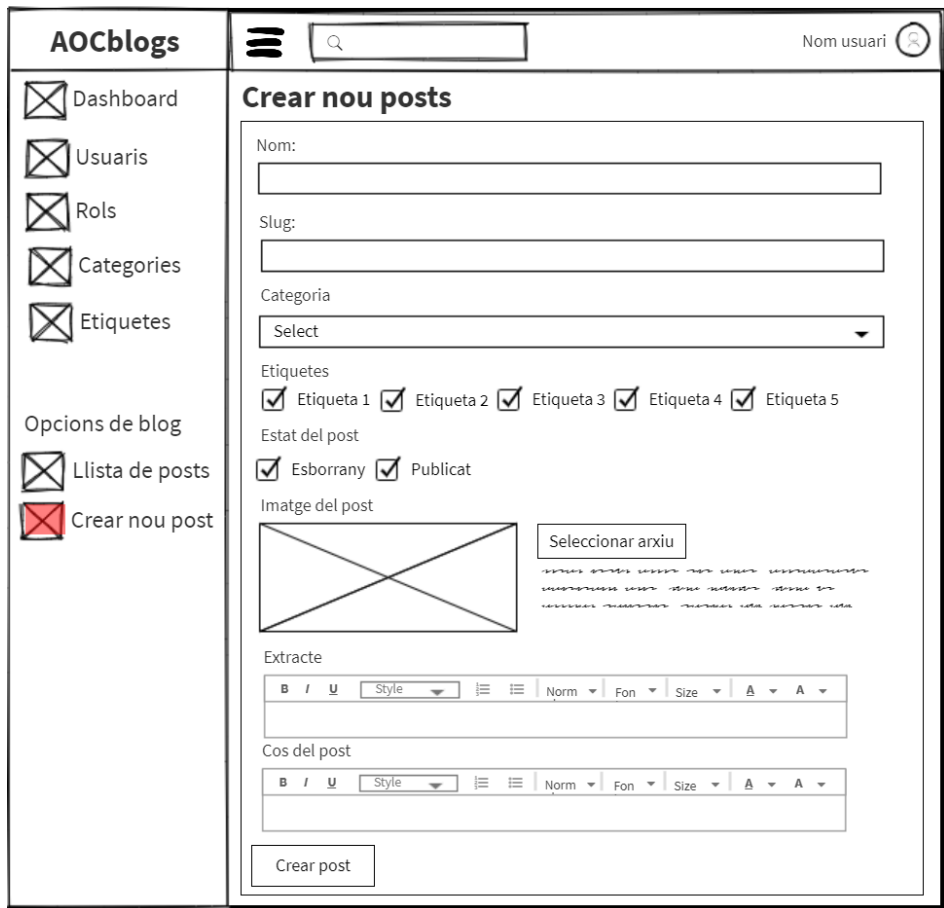

**Il·lustració 29 Mockup crear post**

# <span id="page-46-0"></span>5. Resultats finals

Un cop finalitzat el desenvolupament s'han obtingut els resultats següents:

<span id="page-46-1"></span>5.1 Pantalles i funcionalitats

En obrir l'aplicació se'ns mostra la pagina home, que conté un menú juntament amb els posts més recents que s'han publicat per qualsevol usuari amb els permisos pertinents.

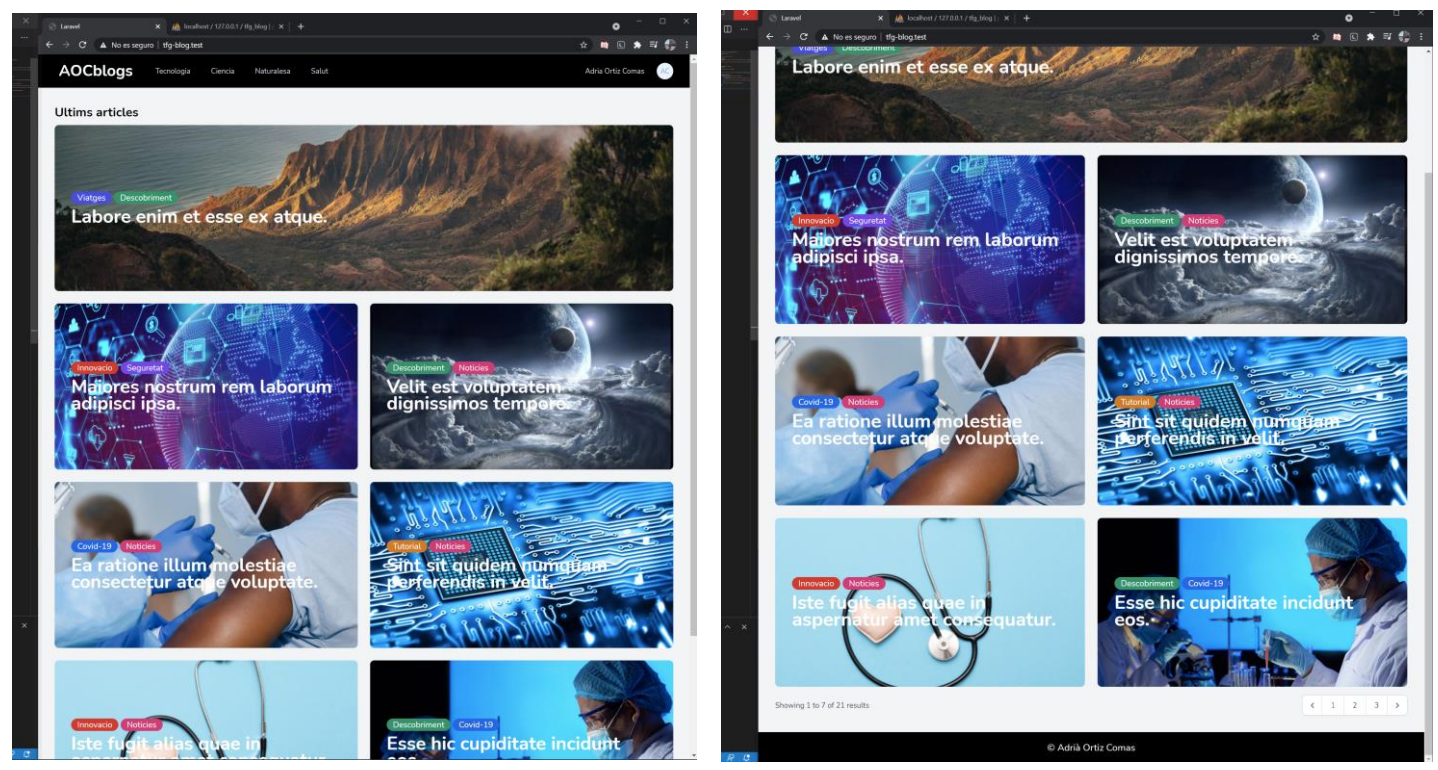

**Il·lustració 30 Home 1 Il·lustració 31 Home 2**

La primera acció que es pot realitzar és identificar-nos o registrar-nos en el lloc web. Es pot fer des de qualsevol vista clicant al botó de *login* o *registre* del menú que ens portarà a una altre pagina per fer les accions corresponents.

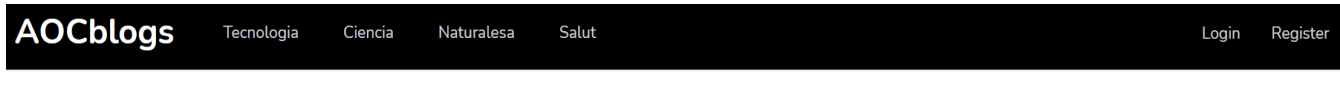

**Il·lustració 32 Menu**

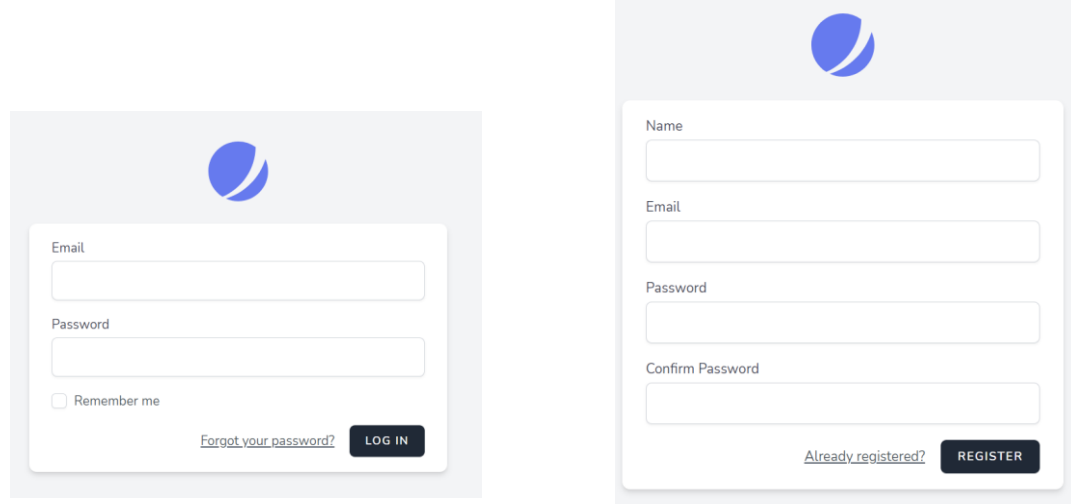

**Il·lustració 34 Login Il·lustració 33 Registre**

Si anem al menú i seleccionem una de les quatre categories, ens dirigirà a una altre pàgina amb els posts relacionats a aquella categoria per ordre de publicació.

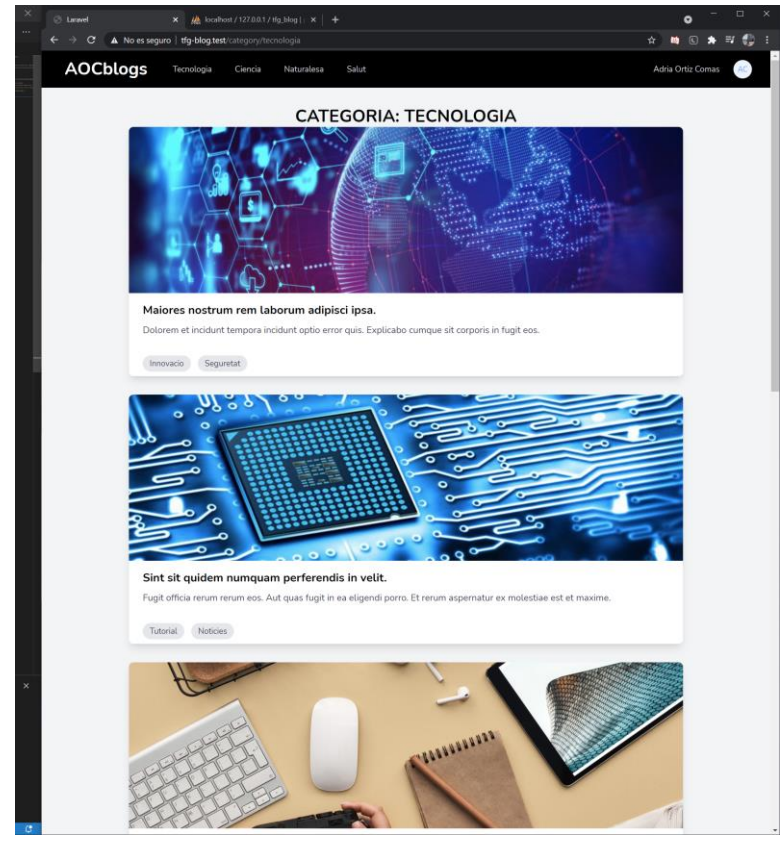

**Il·lustració 35 Categories**

Si fem la mateixa acció però amb les etiquetes que mostren els diferents posts que en l'exemple són dos per cadascun diferenciats per colors en la pantalla inicial, ens portarà a la respectiva vista amb posts que tenen la mateixa etiqueta.

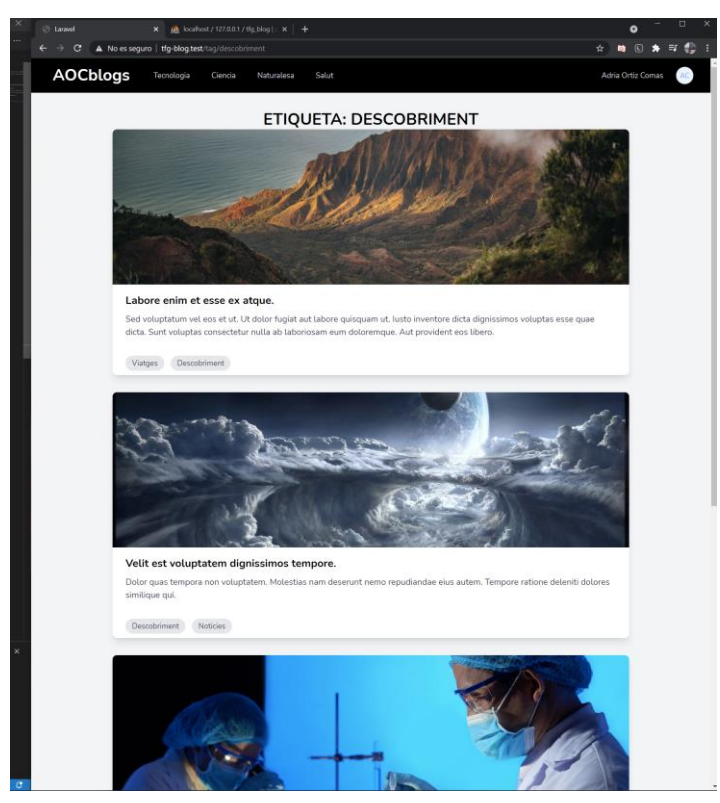

**Il·lustració 36 Etiquetes**

En quant a les vistes dels posts, si accedim a qualsevol d'aquets fent clic sobre el títol, ens porta al corresponent post on els usuaris podran llegirlo i deixar un comentari. A més, podran veure posts relacionats amb la categoria del mateix post.

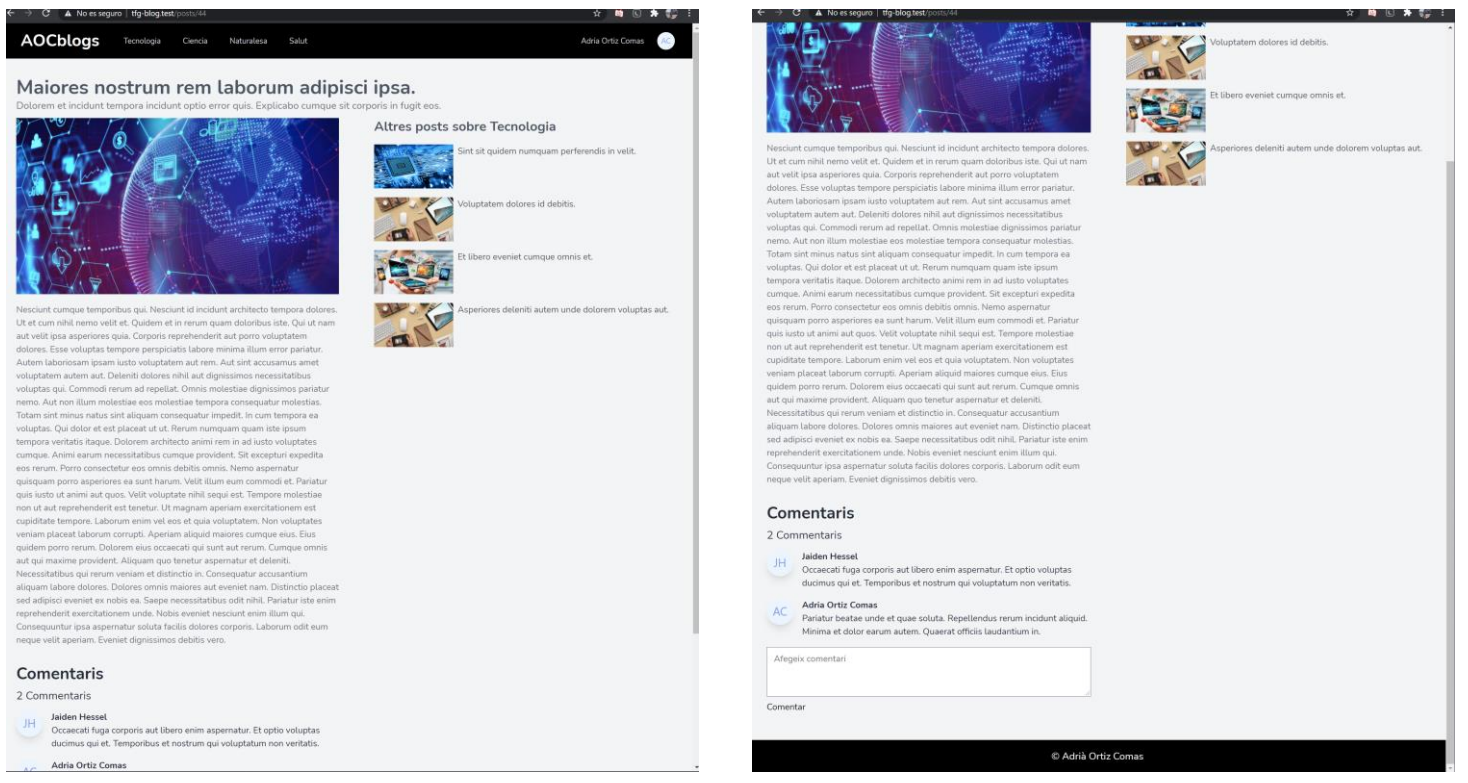

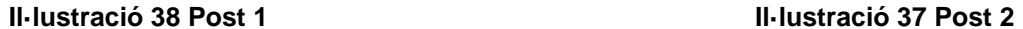

Des del menú d'usuari al costat dret, podem accedir a les pàgines "Tu perfil", "Dashboard" i "Cerrar sesion".

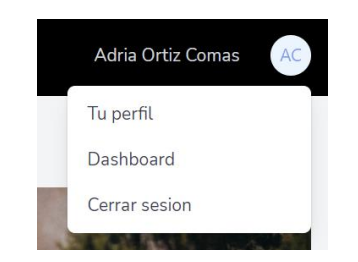

**Il·lustració 39 Menu desplegable**

En la vista del teu perfil, l'usuari podrà modificar els camps de la seva compta com el nom, contrasenya, eliminar la compta, etc...

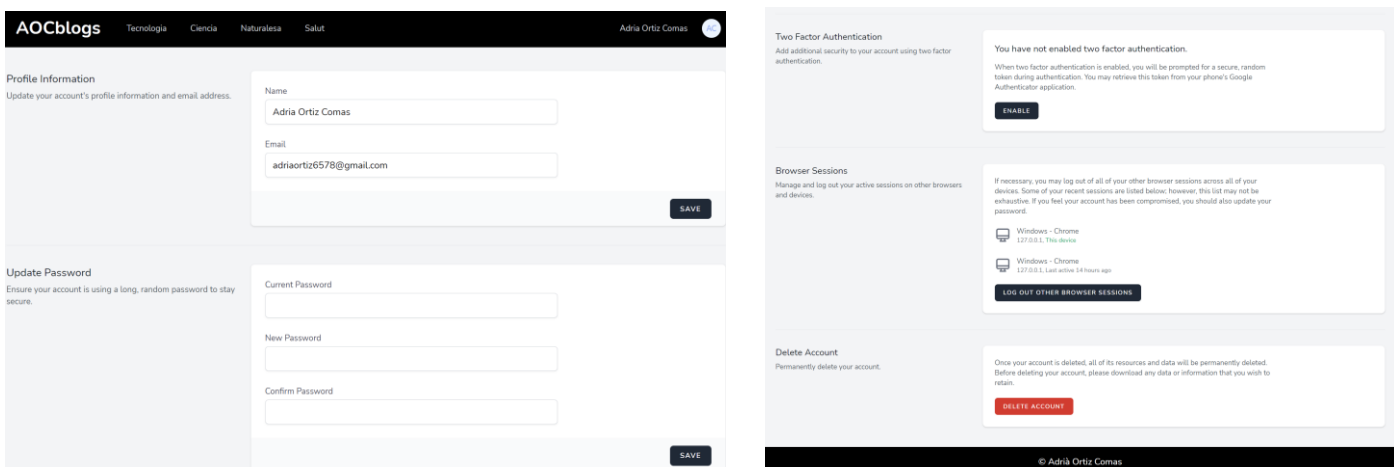

**Il·lustració 40 Perfil 1**

**Il·lustració 41 Perfil 2**

En la vista del dashboard és on els usuaris amb permisos d'administrador i blogger podran accedir per crear, modificar i eliminar els seus posts. A més, els administradors podran editar els rols dels usuaris, crear rols i permisos, crear categories i etiquetes, entre altres.

| <b>a</b> AOCblogs         | Ξ | search                                 | Q | Adria Ortiz Comas |
|---------------------------|---|----------------------------------------|---|-------------------|
| <b><i>B</i></b> Dashboard |   | <b>AOC</b> blogs                       |   |                   |
| <b>卷</b> Usuaris          |   | Benvinguts al dashboard de AOC Blogs!. |   |                   |
| to Lista de rols          |   |                                        |   |                   |
| <b>€</b> Categories       |   |                                        |   |                   |
| <b>Q</b> Etiquetes        |   |                                        |   |                   |
| <b>OPCIONS DE BLOG</b>    |   |                                        |   |                   |
| Lista de post             |   |                                        |   |                   |
| Crear nou post            |   |                                        |   |                   |

**Il·lustració 42 Dashboard**

Per veure el llistat d'usuaris, només cal dirigir-se al corresponent apartat on és mostrarà el llistat i la opció d'editar el seu rol.

| <b>a</b> AOCblogs                | Ξ              | search                                         | $\alpha$                 | Adria Ortiz Comas |
|----------------------------------|----------------|------------------------------------------------|--------------------------|-------------------|
| <b>@</b> Dashboard               |                | Llista de usuaris                              |                          |                   |
| <b>12:</b> Usuaris               |                |                                                |                          |                   |
| <b><i>S</i></b> Lista de rols    |                | Ingrese el nombre o email del usuario          |                          |                   |
| <b>€</b> Categories              | Id             | Nombre                                         | Email                    |                   |
| 口 Etiquetes                      | $\mathbf{1}$   | Adria Ortiz Comas                              | adriaortiz6578@gmail.com | Editar            |
| OPCIONS DE BLOG<br>Lista de post | $\overline{2}$ | Pau Pineda                                     | paupineda@gmail.com      | Editar            |
| Crear nou post                   | 3              | Cecile Wisoky                                  | rubye.hintz@example.org  | Editar            |
|                                  |                | - 2<br>$-1$<br>Il Iuctroeió 42 Llietot ucunric | 1.992                    |                   |

**Il·lustració 43 Llistat usuaris**

Per veure el llistat de rols, només cal dirigir-se al corresponent apartat on és mostrarà el llistat i la opció d'editar el rol, eliminar-lo o crear-lo.

| <b>a</b> AOCblogs                | Ξ<br>search    | Q       | Adria Ortiz Comas  |
|----------------------------------|----------------|---------|--------------------|
| <b>@</b> Dashboard               | Llista de rols |         | Nou rol            |
| <b>卷</b> Usuaris                 |                |         |                    |
| <b><i>L</i></b> Lista de rols    | ID             | Role    |                    |
| <b>€</b> Categories              | $\mathbf{1}$   | Admin   | Editar<br>Eliminar |
| <b>Q</b> Etiquetes               | $\overline{2}$ | Blogger | Eliminar<br>Editar |
| <b>OPCIONS DE BLOG</b>           |                |         |                    |
| $\mathbf{\hat{a}}$ Lista de nost |                |         |                    |

**Il·lustració 44 Llistat rols**

Per veure el llistat de categories, només cal dirigir-se al corresponent apartat on és mostrarà el llistat i la opció d'editar la categoria, eliminar-la o afegir una de nova.

| AOCblogs                                | Ξ<br>search         | Q                 | Adria Ortiz Comas           |
|-----------------------------------------|---------------------|-------------------|-----------------------------|
| <b>@</b> Dashboard                      | Lista de Categorias | Agregar categoria |                             |
| <b>卷</b> Usuaris                        |                     |                   |                             |
| as Lista de rols                        | ID                  | <b>Name</b>       |                             |
| <b>€</b> Categories                     | $\mathbf{1}$        | Tecnologia        | Editar<br><b>Elminar</b>    |
| <b>Q</b> Etiquetes                      | $\overline{2}$      | Ciencia           | Elminar<br>Editar           |
| <b>OPCIONS DE BLOG</b><br>Lista de post | 3                   | Naturalesa        | Editar<br>Elminar           |
|                                         | 4<br>-- -           | Salut             | Editar<br>Elminar<br>$\sim$ |

**Il·lustració 45 Llistat categories**

Per veure el llistat d'etiquetes, només cal dirigir-se al corresponent apartat on és mostrarà el llistat i la opció d'editar l'etiqueta, eliminar-la o afegir una de nova.

| A)<br>AOCblogs                          | Ξ<br>search    | Q                           | Adria Ortiz Comas |
|-----------------------------------------|----------------|-----------------------------|-------------------|
| <b>@</b> Dashboard                      |                | Mostrar llistat de etiqueta | Nova etiqueta     |
| <b>名</b> Usuaris                        |                |                             |                   |
| <b><i>Lista</i></b> de rols             | ID             | <b>Name</b>                 |                   |
| <b>€</b> Categories                     | $\mathbf{1}$   | Innovacio                   | Editar<br>Elminar |
| <b>Q</b> Etiquetes                      | $\overline{2}$ | <b>Tutorial</b>             | Elminar<br>Editar |
| <b>OPCIONS DE BLOG</b><br>Lista de post | 3              | Descobriment                | Editar<br>Elminar |
| Crear nou post                          | 4              | Covid-19                    | Elminar<br>Editar |
|                                         | 5              | Animals                     | Flmina<br>Edito   |

**Il·lustració 46 Llistat etiquetes**

En quant a les opcions del blog, tenim l'opció de visualitzar el llistat dels nostres posts i de crear-los. La primera opció, que és la de visualitzar el llistat té el mateix funcionament descrit anteriorment.

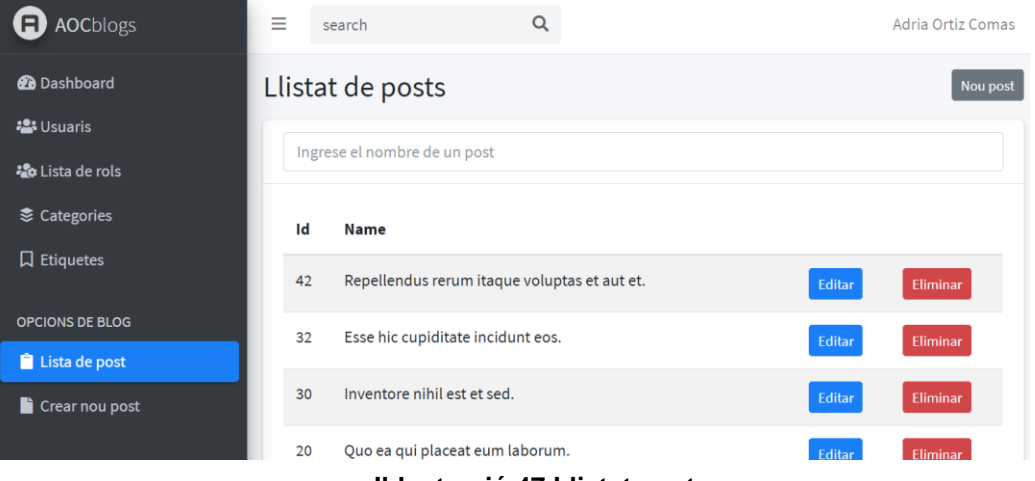

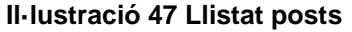

La segona opció, que és la de crear un post ens permet definir quin nom tindrà el post amb el seu corresponent *slug* el qual es completa automàticament amb el *plugin* JQuery. També ens deixarà seleccionar la categoria amb el numero que vulguem d'etiquetes, juntament a si volem que el post es publiqui en la web o el deixem com borrador per publicarlo i editar-lo més tard.

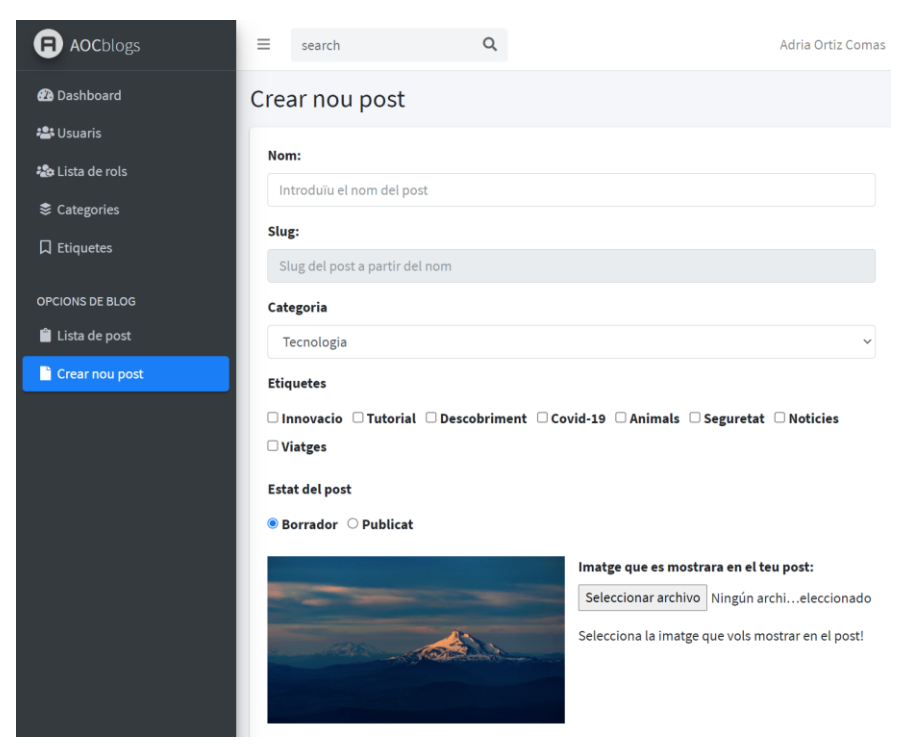

**Il·lustració 48 Crear post 1**

A més, se'ns permet seleccionar una imatge personalitzada i poder afegir un extracte i el cos del post amb text enriquit gràcies al *plugin CKEditor 5*. Tot gràcies a les funcionalitats que ens dona el llenguatge de JavaScript.

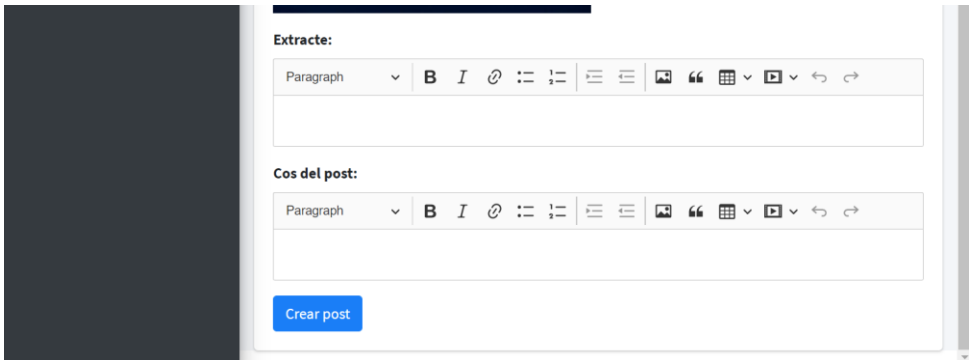

**Il·lustració 49 Crear post 2**

### <span id="page-52-0"></span>5.2 Proves

Les proves s'han realitzat en el navegador web Google Chrome habilitant les corresponents eines de desenvolupament del navegador web.

1. Identificar-se al sistema. Es comprova que un usuari amb credencials incorrectes no pot accedir al sistema. El resultat és correcte.

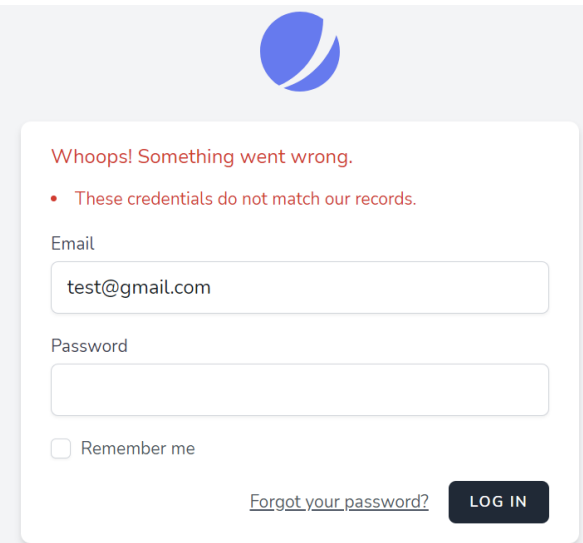

 **Il·lustració 50 Identificar-se al sistema**

2. Comentar un post. Es comprova que un usuari sense estar registrat no pot comentar en el lloc web. El resultat és correcte.

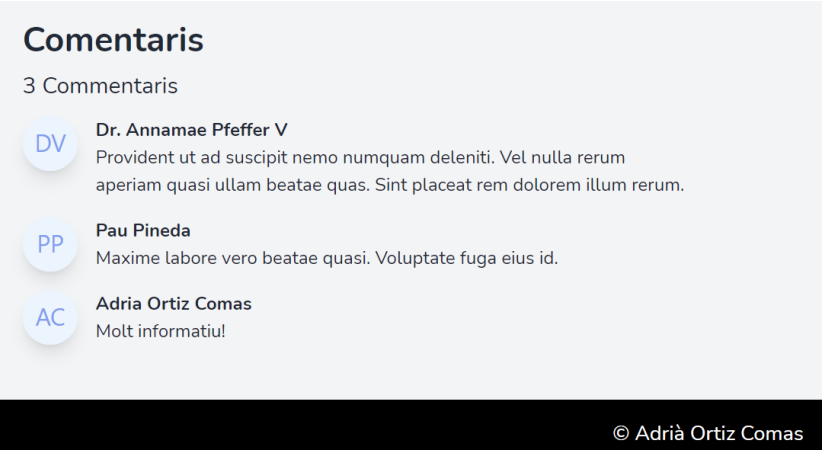

**Il·lustració 51 Comentar un post**

3. Accedir al dashboard. Es comprova que un usuari sense permisos no pugui accedir al dashboard. El resultat és correcte.

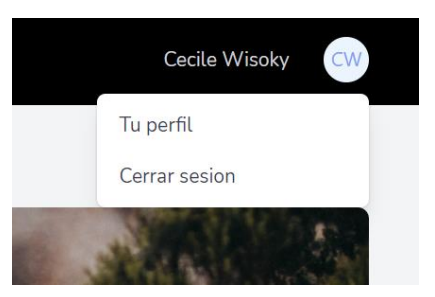

**Il·lustració 52 Accedir al dashboard sense permisos**

4. Missatges d'accions correctes. Es comprova que al realitzar una acció com actualitzar un post o eliminar una categoria és confirmen correctament. El resultat és correcte.

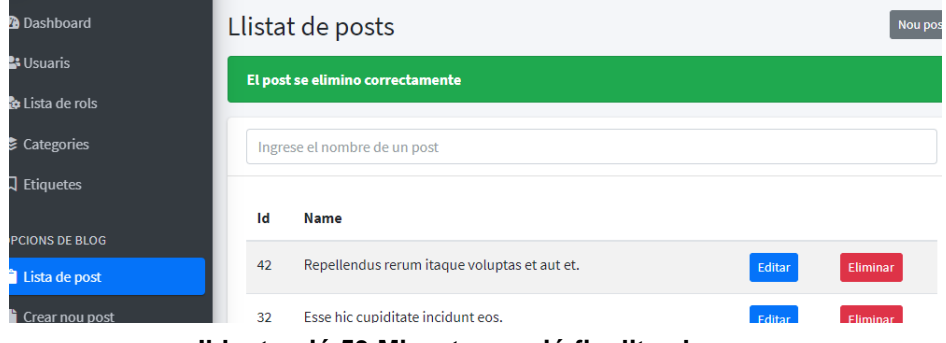

**Il·lustració 53 Missatge acció finalitzada**

5. Funcions dashboard. Es comprova que un usuari sense permisos administradors no pugui accedir a certes funcions. El resultat és correcte.

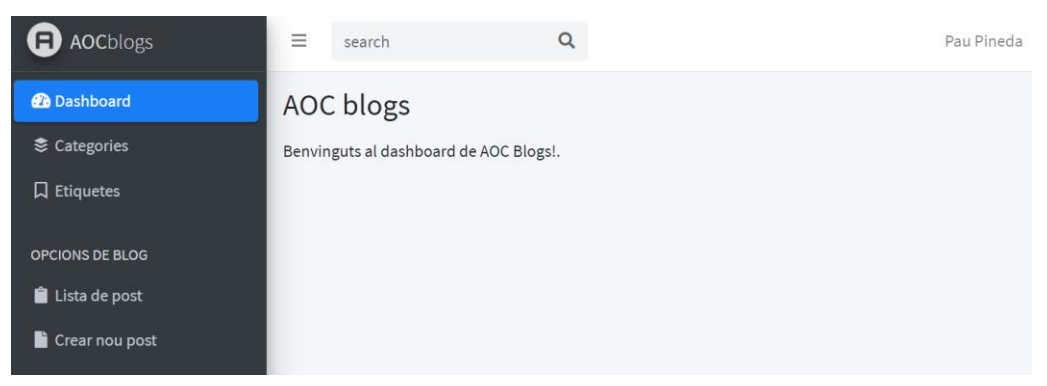

 **Il·lustració 54 Dashboard amb permisos blogger**

# <span id="page-55-0"></span>6. Conclusions

# <span id="page-55-1"></span>6.1 Valoració

En primer lloc comentar que el resultat del projecte en la part funcional i la implementació s'ha complert completament amb els objectius. Tot i que en un principi semblaven molts, amb temps i dedicació ho he pogut treure ja que crec que el treball final de grau és la culminació d'un intens canvi de formació on ens posem un gran nivell d'exigència per poder demostrar que hem pogut fer nostres els coneixements adquirits durant el grau.

Particularment, ho he pogut transmetre a partir d'aquest projecte on es combina la capacitat d'autoaprenentatge per elaborar certes funcions que no s'han ensenyat, s'han actualitzat amb els anys o per ús personal i enriquir el projecte.

Puc dir satisfactòriament que ha sigut una experiència totalment productiva independentment del resultat final, ja que penso que he consolidat la capacitat d'autogestionar-me a l'hora de portar un projecte full stack en totes les seves etapes, des del plantejament dins a l'entrega.

Un altre punt satisfactori és que he tingut la oportunitat d'aprendre en àrees que no havia tingut durant el grau, com és el cas del llenguatge CCS i JavaScript. També he pogut indagar en temes com el disseny d'interfícies i l'experiència d'usuari en diferents pàgines web.

En quant al calendari establert, crec que ha sigut bastant encertat ja que al final del projecte s'ha entregat totes les tasques i no s'ha tingut que fer cap canvi d'última hora ens els objectius ni abast. És cert que he tingut dies molt estressants per poder avançar amb el projecte juntament amb les altres assignatures que s'han cursat simultàniament però al final tot ha sortit bé sabent com redreçar certes tasques amb la major brevetat possible.

### <span id="page-55-2"></span>6.2 Línies de futur

Les línies de futur del projecte són amplies, hi han moltes ampliacions que m'agradaria fer per donar més possibilitats als usuaris i poder netejar més la interfície gràfica. Per una banda, m'agradaria poder oferir més dinàmica en la creació de posts i com els usuaris poden enriquir-lo amb més opcions de comentaris i tenir opcions de compartir-ho en

diferents xarxes socials. A més, seria tenir una secció en el dashboard per mostrar les diferents tendències que estan tenint les categories i quins són els posts més interesants o estan de moda pels diferents usuaris. Per acabar, també m'agradaria poder publicar el blog en un portal online amb el seu domini i servidor per poder habilitar les funcions mencionades.

En definitiva, el món digital està creixement exponencialment com és el cas de les aplicacions web i els blogs degut a que actualment moltes de les coses de la vida quotidiana les fem de forma online, així que en un futur pròxim segur que apareixeran noves tecnologies i arquitectures que permetran perfeccionar-la.

# <span id="page-57-0"></span>7. Glossari

**Framework**: és una estructura que es pot aprofitar per desenvolupar un projecte simplificant el desenvolupament de programari. Els frameworks estan formats per mòduls, llibreries i components implementats i validats. D'aquesta manera s'evita les tasques repetitives i es facilita que els desenvolupadors se centrin només a generar funcionalitats que aportin valor al negoci. En aquesta projecte s'utilitzen diversos frameworks com Laravel, Bootstrap i Jquery, ja descrits en l'apartat de tecnologies utilitzades.

**Mockup**: és un prototip gràfic realitzat abans de la implementació del treball que serveix per convertir les idees en funcionalitats que el client pugui avaluar.

**Frontend**: espai públic d'una aplicació on poden accedir tots els usuaris.

**Backend**: espai privat de l'aplicació, on sols els usuaris amb uns determinats permisos com els administradors podran accedir a les àrees on es gestionen els continguts.

**Scrum**: mètode per la gestió de projectes dins de la metodologia de desenvolupament àgil.

**Àgil**: metodologia de gestió de projectes que es basa en el Manifest àgil. Es caracteritza per presentar al client parts funcionals del projecte que generen valor cada poques setmanes, prioritzant les entregues per sobre d'una documentació exhaustiva.

**Stakeholder**: grup de persones afectades pel desenvolupament de projecte.

**MVC**: és un patró de l´arquitectura del programari que separa la lògica de negoci de la capa de presentació i de la capa d'accés a les dades. D'aquesta manera s'evita tenir en un mateix fitxer codi HTML de la vista, codi d´accés a la base de dades i codi de la lògica de negoci. Es creen tres component diferents: les vistes, els models de la base de dades i els controladors. És el controlador el que s'encarrega de gestionar cada petició i presentar com a resultat la vista. Amb el MVC sevita el codi espagueti i es facilita la reutilització de codi.

**Migration**: és un control de versions de la base de dades, de tal manera que els canvis en la base de dades es defineixen en un fitxer i quan el fitxer s'executa s'apliquen de forma automàtica en la base de dades.

**CRUD**: és l'acrònim de crear, llegir, actualitzar i esborrar. Normalment es refereix a crear un sistema de formularis que permeti dur a terme les quatre tasques anteriors sobre una o unes quantes entitats.

**Batch**: es refereix a un procés per lots que conté les instruccions per executarse sense la interacció de l´usuari.

**Asset**: recurs de l´aplicació. Podem ser imatges, fitxers Javascript o fulles d'estils que es guarden en la carpeta public de l´aplicació.

**Seeder**: eina de Laravel que permet automatitzar la inserció de dades de prova en la base de dades.

**Login**: és un registre de sessió mitjançant el qual una persona accedeix a un

sistema informàtic identificant-se i autenticant-se.

**Base de dades**: és un conjunt de dades segons una estructura coherent i accessibles des d'un o més programes o aplicacions, de manera que qualsevol d'aquestes dades pot ésser extreta del conjunt i actualitzada, sense afectar ni l'estructura del conjunt ni les altres dades

**Usuari**: és una persona que utilitza o treballa amb algun sistema, producte o servei. En el cas del projecte, fa servir la plataforma.

# <span id="page-59-0"></span>8. Bibliografia

*w3schools* [en línia] [data de consultes: abril i maig de 2021]. Disponible a: <https://www.w3schools.com/>

*stackoverflow* [en línia] [data de consultes: abril i maig de 2021]. Disponible a: <https://stackoverflow.com/>

*tailwind CSS* [en línia] [data de consultes: abril de 2021]. Disponible a: <https://tailwindcss.com/>

*XAMPP* [en línia] [data de consultes: abril de 2021]. Disponible a: <https://www.apachefriends.org/es/index.html>

*Visual Studio Code* [en línia] [data de consultes: abril de 2021]. Disponible a: <https://code.visualstudio.com/>

*Git for windows* [en línia] [data de consultes: abril de 2021]. Disponible a: <https://gitforwindows.org/>

*Laravel Livewire* [en línia] [data de consultes: abril de 2021]. Disponible a: <https://laravel-livewire.com/>

*Bootstrap* [en línia] [data de consultes: abril de 2021]. Disponible a: <https://getbootstrap.com/>

*AdminLTE* [en línia] [data de consultes: abril i maig de 2021]. Disponible a: <https://adminlte.io/>

*Jquery* [en línia] [data de consultes: maig de 2021]. Disponible a: <https://jquery.com/>

*CKeditor* [en línia] [data de consultes: maig de 2021]. Disponible a: <https://ckeditor.com/ckeditor-5/>

# <span id="page-60-0"></span>9. Annexos

<span id="page-60-1"></span>Annex 1. Manual instal·lació del projecte

Per poder realitzar la instal·lació correctament, serà prescindible tenir les següents eines: Editor de codi (Visual Studio Code), XAMPP i NPM.

- 1. Instal·lar XAMPP en el nostre equip.
- 2. Instal·lar Composer en el nostre equip.
- 3. Instal·lar NodeJS (NPM) en el nostre equip.
- 4. Clonar la nostra carpeta dins del directori de *C:\xampp\htdocs*
- 5. Obrim la carpeta que acabem d'afegir amb un editor de codi com Visual Studio Code.
- 6. Ens dirigim al fitxer .env i obrim un terminal per executar la comanda

*php artisan key:generate* per a que ens creï una clau APP\_KEY.

7. Per tal de poder visualitzar l'aplicació al estar treballant amb xampp, caldrà crear el domini de l'APP\_URL un host local en Windows. Per fer això, accedirem des del menú de Windows al directori *C:\Windows\System32\drivers\etc* i editarem l'arxiu anomenat "*hosts*" per incloure el nostre domini.

| ٠<br>́             |    | Windows > System32 > drivers > etc | ō<br>$\sim$           | O.<br>Buscar en etc |                |
|--------------------|----|------------------------------------|-----------------------|---------------------|----------------|
|                    |    | $\sim$<br>Nombre                   | Fecha de modificación | Tipo.               | Tamaño         |
| Acceso rápido<br>۰ |    | hosts                              | 20/02/2021 19:51      | Archivo             | 1 <sub>K</sub> |
| Escritorio         | æ  | Imhosts.sam                        | 07/12/2019 10:12      | Archivo SAM         | 4KB            |
| Descargas          | a. | networks                           | 07/12/2019 10:12      | Archivo             | $1$ KB         |
| <b>Documentos</b>  | a  | protocol                           | 07/12/2019 10:12      | Archivo             | 2KB            |
| Imágenes           | ×  | services                           | 07/12/2019 10:12      | Archivo             | <b>18 KB</b>   |
| Este equipo        |    |                                    |                       |                     |                |

**Il·lustració 55 Host local fitxer**

El domini que inclourem serà el següent:

*127.0.0.1 tfg-blog.test*

```
hosts: Bloc de notas
Archivo Edición Formato Ver Ayuda
# Copyright (c) 1993-2009 Microsoft Corp.
₩
# This is a sample HOSTS file used by Microsoft TCP/IP for Windows.
ë
# This file contains the mappings of IP addresses to host names. Each
# entry should be kept on an individual line. The IP address should
# be placed in the first column followed by the corresponding host name.
# The IP address and the host name should be separated by at least one
# space.
Ħ
# Additionally, comments (such as these) may be inserted on individual
# lines or following the machine name denoted by a '#' symbol.
£
# For example:
#
#102.54.94.97
                      rhino.acme.com
                                               # source server
#
       38.25.63.10
                      x.acme.com
                                                # x client host
# localhost name resolution is handled within DNS itself.
₩
       127.0.0.1 localhost
#
        : : 1localhost
127.0.0.1
             tfg-blog.test
                                                                    Línea 1
```
**Il·lustració 56 Edició domini host local**

8. També caldrà dir-li a Apache que ens apunti el domini local al nostre projecte, per això ens dirigirem a la direcció *C:\xampp\apache\conf\extra* i obrir l'arxiu "*httpd-vhosts*".

|                        | apache > conf > extra<br>xampp | O<br>$\overline{\phantom{a}}$ | Đ<br>Buscar en extra |        |
|------------------------|--------------------------------|-------------------------------|----------------------|--------|
| Acceso rápido          | ×.<br>Nombre                   | Fecha de modificación         | Tipo                 | Tamaño |
| <b>Escritorio</b>      | httpd-ajp.conf<br>≠            | 30/03/2013 13:29              | Archivo CONF         | 1 KB   |
|                        | httpd-autoindex.conf           | 18/02/2021 13:12              | Archivo CONF         | 3KB    |
| Descargas              | ×<br>httpd-dav.conf            | 18/02/2021 13:12              | Archivo CONF         | $3$ KB |
| <b>Documentos</b><br>÷ | ×<br>httpd-default.conf        | 18/02/2021 13:12              | Archivo CONF         | 3 KB   |
| Imágenes               | httpd-info.conf<br>×           | 18/02/2021 13:12              | Archivo CONF         | $2$ KB |
|                        | httpd-languages.conf           | 18/02/2021 13:12              | Archivo CONF         | 6 KB   |
| Este equipo            | httpd-manual.conf              | 18/02/2021 13:12              | Archivo CONF         | $2$ KB |
| Red                    | httpd-mpm.conf                 | 18/02/2021 13:12              | Archivo CONF         | 5 KB   |
|                        | httpd-multilang-errordoc.conf  | 18/02/2021 13:12              | Archivo CONF         | $3$ KB |
|                        | httpd-proxy.conf               | 30/03/2013 13:29              | Archivo CONF         | 1 KB   |
|                        | httpd-ssl.conf                 | 18/02/2021 13:12              | Archivo CONF         | 14 KB  |
|                        | httpd-userdir.conf             | 18/02/2021 13:12              | Archivo CONF         | 1KB    |
|                        | httpd-vhosts.conf              | 20/02/2021 19:56              | <b>Archivo CONF</b>  | $2$ KB |
|                        | httpd-xampp.conf               | 18/02/2021 13:12              | Archivo CONF         | 3KB    |
|                        | proxy-html.conf                | 03/10/2020 15:02              | Archivo CONF         | 4 KB   |

**Il·lustració 57 Fitxar apache vhosts**

Un cop hem obert l'arxiu en un editor, copiem la següents línies de text:

*NameVirtualHost \**

*<VirtualHost \*>*

*DocumentRoot "C:\xampp\htdocs"*

*ServerName localhost*

*</VirtualHost>*

*<VirtualHost \*>*

*DocumentRoot "C:\xampp\htdocs\TFG-blog\public"*

*ServerName tfg-blog.test*

*<Directory "C:\xampp\htdocs\TFG-blog\public ">*

*Options All*

*AllowOverride All*

*Require all granted*

*</Directory>*

#### *</VirtualHost>*

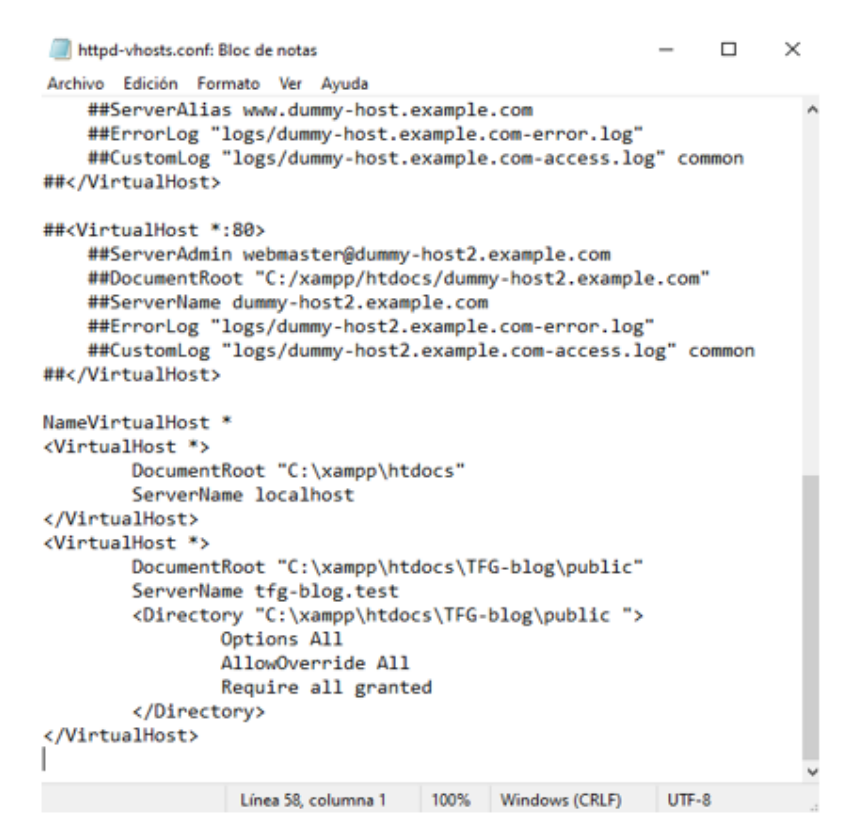

**Il·lustració 58 Edició fitxer vhosts**

9. Importarem el fitxer de la base de dades a la nostre base de dades mysql o sql de XAMPP. El fitxer s'anomena *tfg\_blog.sql*  que s'ha inclòs en el projecte i el podeu trobar a *C:\xampp\htdocs\TFG-blog\database*

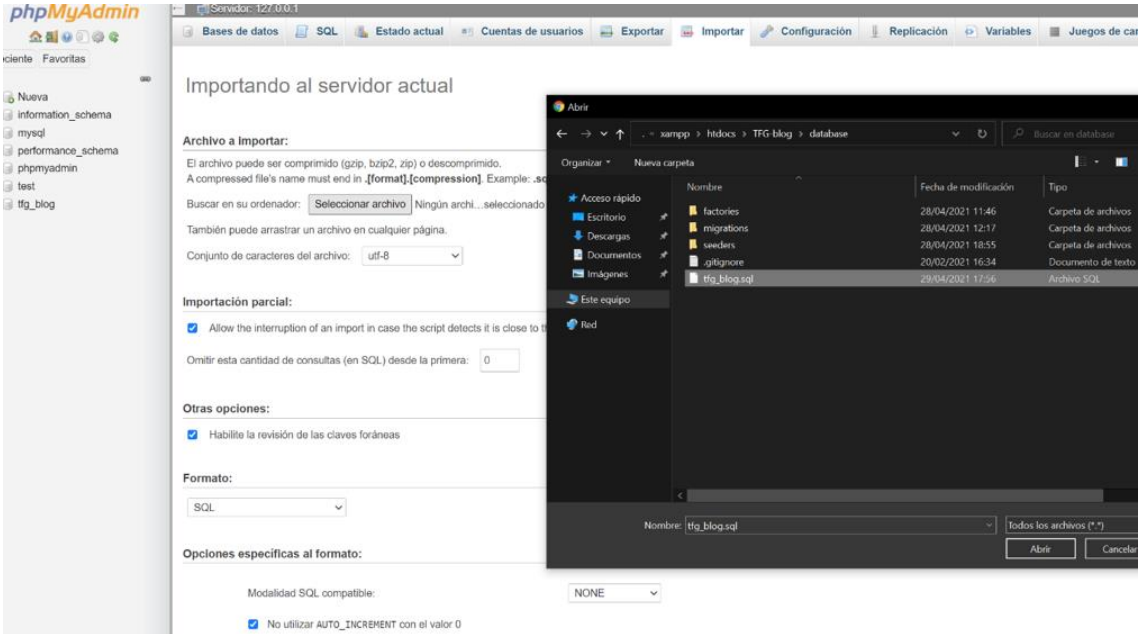

**Il·lustració 59 Importar fitxer base de dades a mysql**

10. Un cop importada, ens dirigirem al editor de codi i obrirem una terminal per executar les comandes *npm install* i *npm run dev*

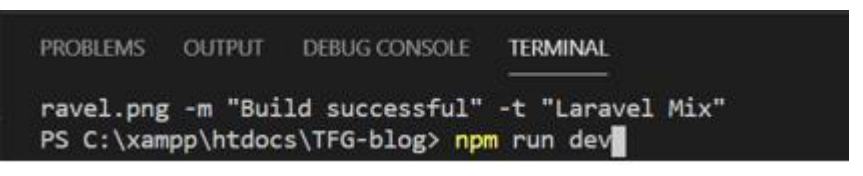

**Il·lustració 60 Executar comanda npm**

11.Ara ens dirigirem al fitxer .env un altre cop i ens asegurarem que tenim les següents configuracions correctes a les de les imatges excepte la APP\_KEY que es única per a cada usuari i l'hauríeu de tenir generada.

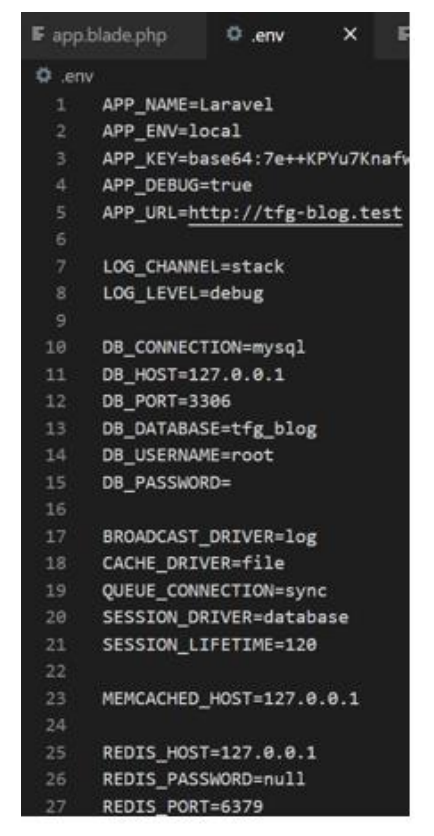

**Il·lustració 61 Paràmetres fitxer env**

12. Un cop tenim tots els passos realitzats, podem accedir ja al projecte executant la comanda *php artisan serve* i obrim la direcció que ens dona al nostre navegador que serà *127.0.0.1:8000*.

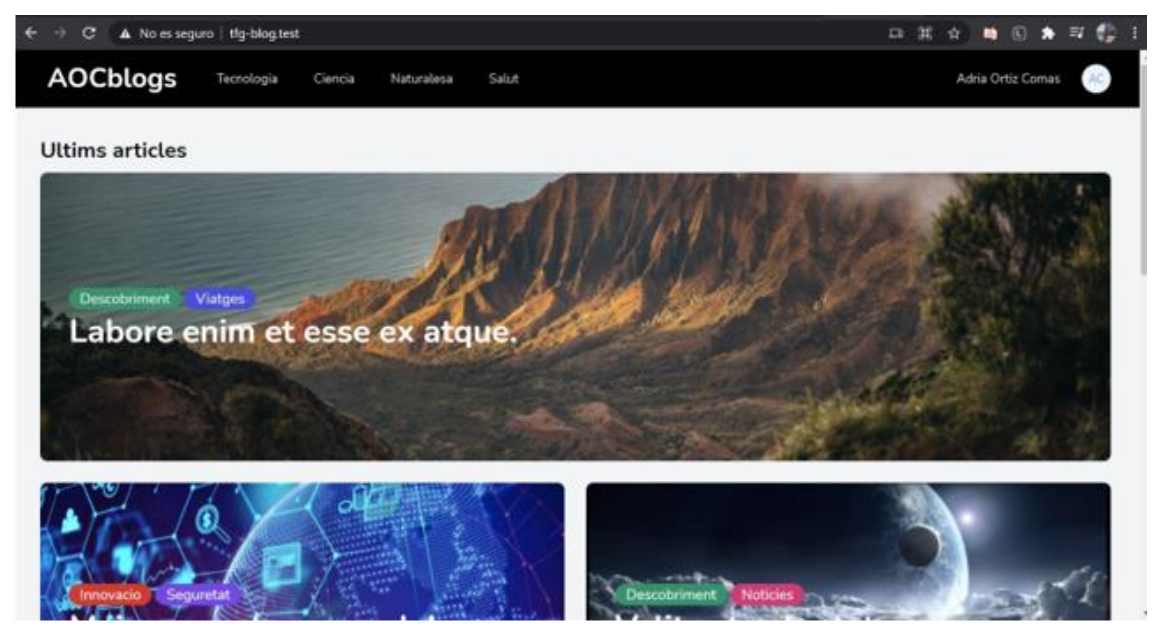

**Il·lustració 62 Aplicació funcionant navegador google chrome**

13.Per poder fer les proves i navegar per el lloc web, es deixa el següent compte d'usuari:

*email: adriaortiz6578@gmail.com password: 12345678*

14.Això seria tot, ja hauria de funcionar el projecte en el vostre ordinador. Si hi ha qualsevol problema o dubte, feu-m'ho saber.

<span id="page-65-0"></span>Annex 2. Llibreries i codi extern utilitzats

Com ja s'ha esmentat en moltes ocasions, la plataforma web creada s'ha fet servir llibreries i codi extern com a suport.

Per una banda, el Bootstrap Studio on s'ha pogut crear l'estructura de moltes pàgines per la part del dashboard amb AdminLTE juntament amb Tailwind CSS per implementar la part del front-end visual. Les seves llibreries permeten crear molts elements, fer les pàgines responsives i generar un millor disseny per la web d'una manera molt més simple.

Una altre llibreria que he fet servir és jQuery. El jQuery és la base del codi JavaScript que he picat. Gràcies al jQuery pots generar esdeveniment i funcions d'una forma molt més sintetitzada, ràpida i senzilla com la funcionalitat del *slug* o el text enriquit.

Per acabar, AJAX també es pot considerar codi extern utilitzat, tot i que les funcions les he picat totalment jo. Ha servit per poder generar esdeveniment al servidor i la base de dades, sense haver de recarregar la pàgina.